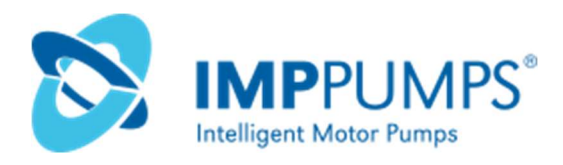

# NMTC module

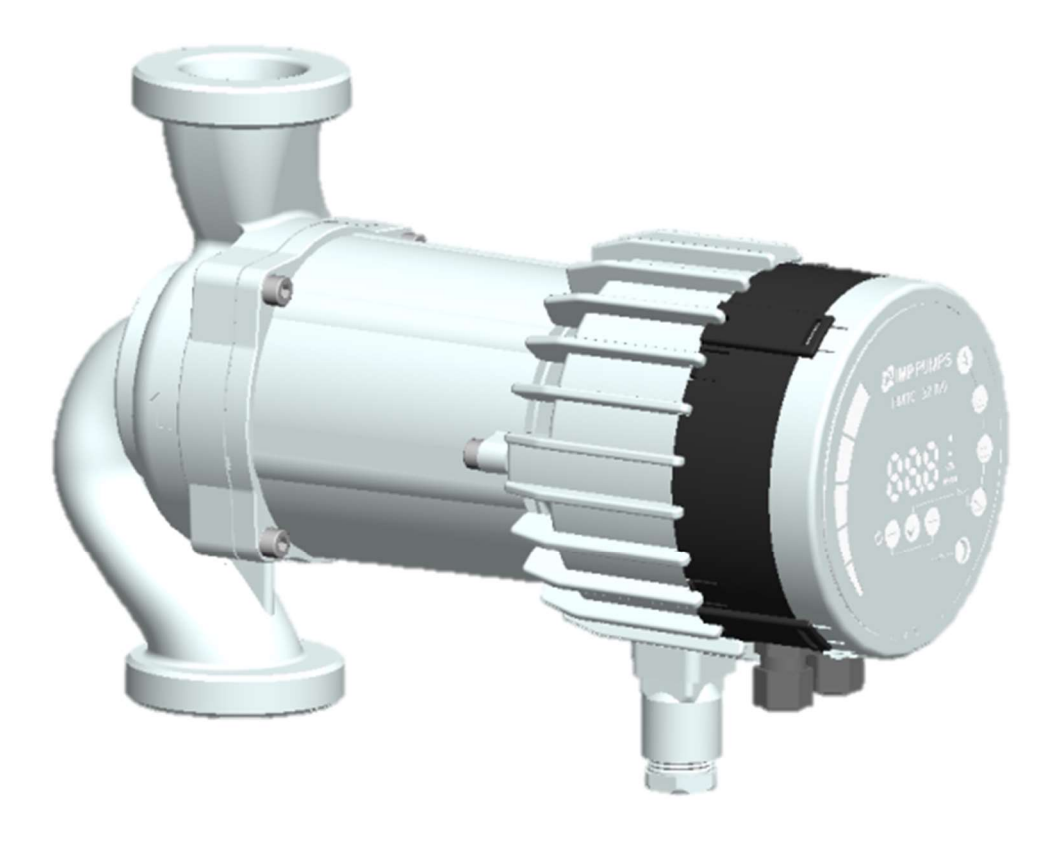

Installation and operating manual for

• NMT Smart C

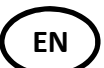

- NMT Max C
	- NMT Lan C
	- NMT Max II C

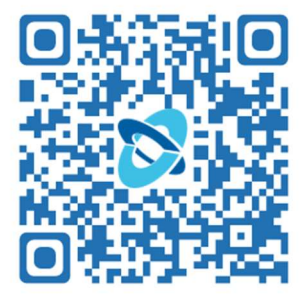

7340055, v35, for firmware revision 2.286 +

#### WARNING!

Prior to installation and commissioning, read these instructions first. Installation and operation must comply with local regulations.

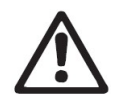

#### WARNING!

Installation and use of this product requires experience and knowledge of this or similar products. Persons with reduced physical, mental or sensory capabilities must not use this product, unless properly instructed and supervised. Children must not be allowed to play with this product.

# **CONTENTS**

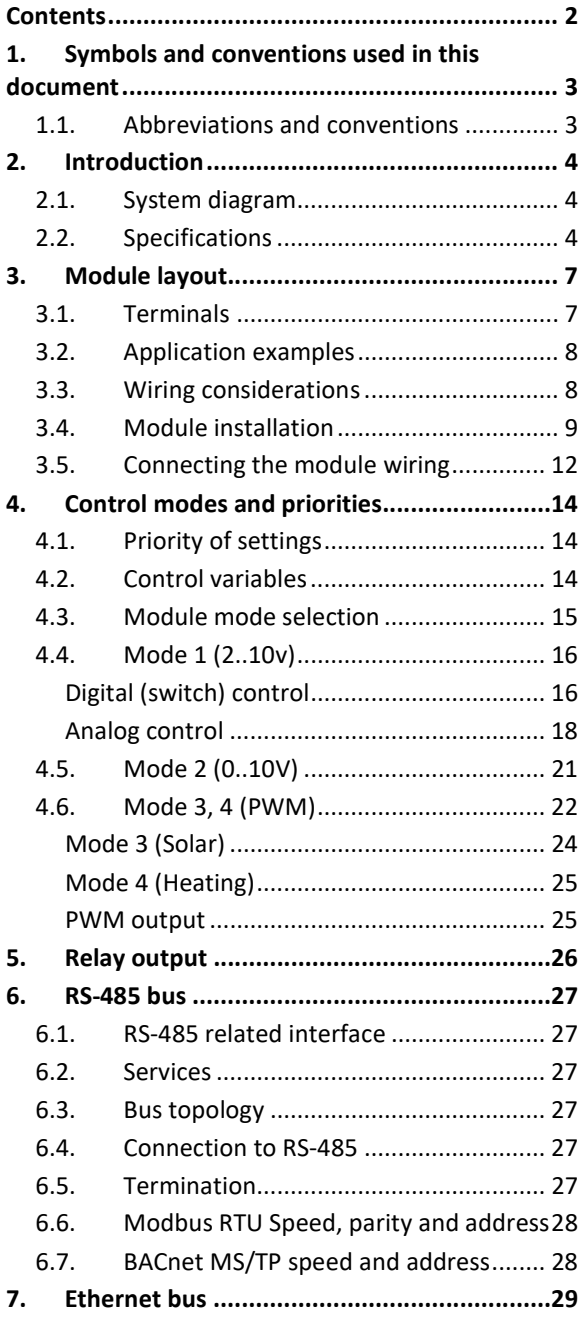

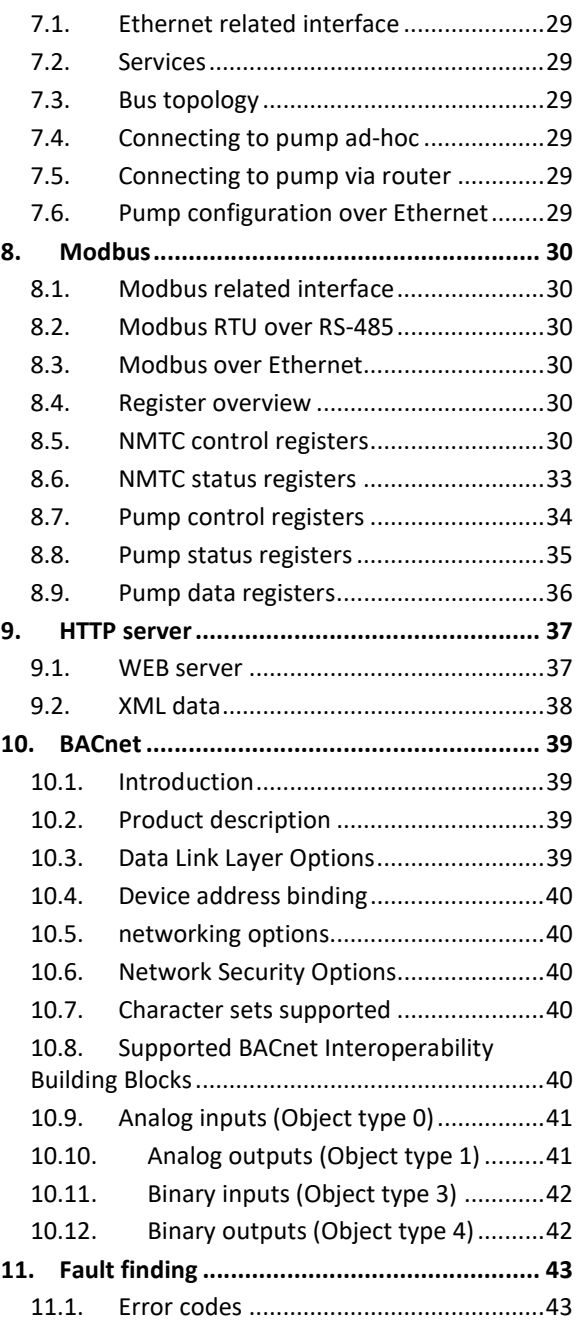

### 1. SYMBOLS AND CONVENTIONS USED IN THIS DOCUMENT

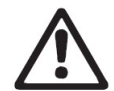

#### WARNING!

Denotes that a failure to observe those instructions might cause damage to equipment or pose danger to the user.

NOTE: - Gives additional tips or instructions that might ease the job and ensure proper operation.

NOTE:

- Data in this document are subject to change.
- Actual implementation might differ by pump model and software revision.
- Make sure you are using the right manual for your product. Functionality may differ by firmware revision.
- Verify proper operation after integration.
- Manufacturer cannot be held responsible for problems caused either directly or indirectly by the use of information in this manual.

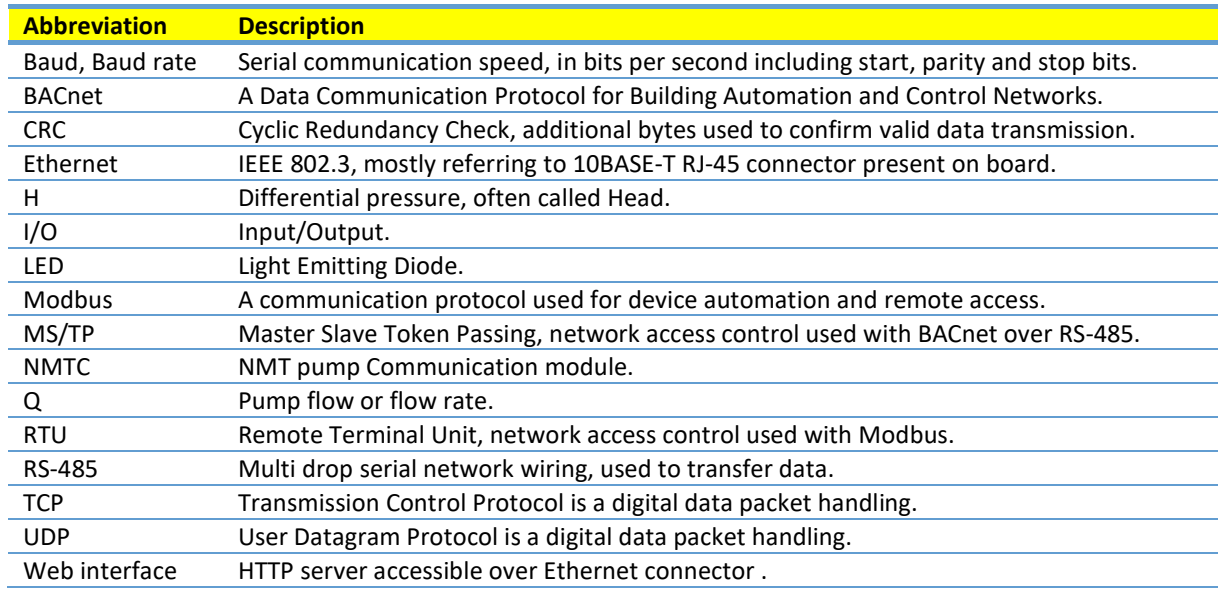

#### 1.1. ABBREVIATIONS AND CONVENTIONS

This manual assumes that the reader is familiar with commissioning and configuring pumps and relevant networking.

When using relay and analog I/O, compatible external controller and suitable configuration of MODE switch is expected.

# 2. INTRODUCTION

This manual describes the NMTC module for NMT range of pumps that is either integrated (eg. NMT LAN C, NMT MAX II C) or separately available (NMT Smart C and NMT MAX C).

Purpose of this module is to provide communication interface to the pump.

This module is intended for various remote control applications, including:

- Remote on/off
- Analog 0..10 V voltage control and feedback
- Analog 4..20 mA control and feedback
- PWM control and feedback
- Status relay feedback
- Modbus RTU slave/device (either over RS-485, TCP or UDP)
- Modbus TCP, UDP device
- BACNET MS/TP master
- Web browser access over Ethernet

### 2.1. SYSTEM DIAGRAM

There are several possible connection configurations. Not all functions can be used simultaneously due to limited amount of outputs, inputs and inlet glands.

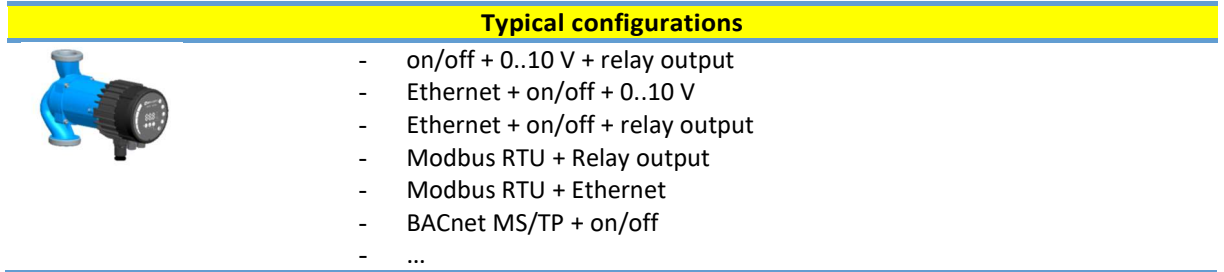

#### 2.2. SPECIFICATIONS

The table below is an overview of NMTC specifications. For details, please refer to appropriate sections of this manual.

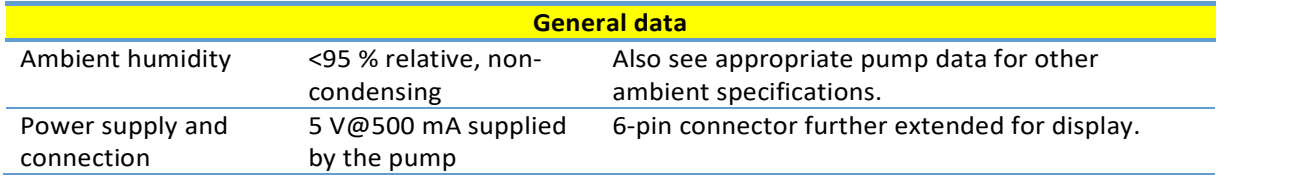

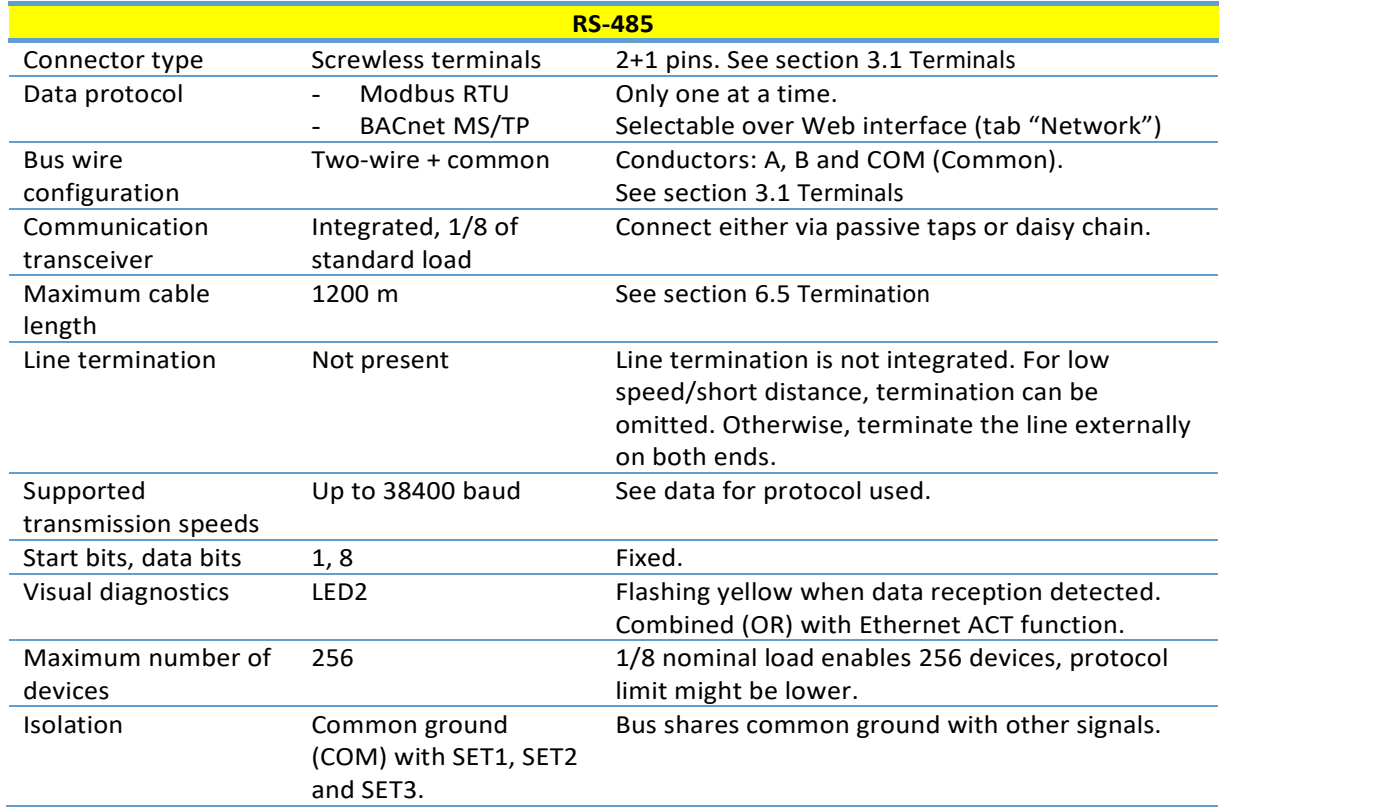

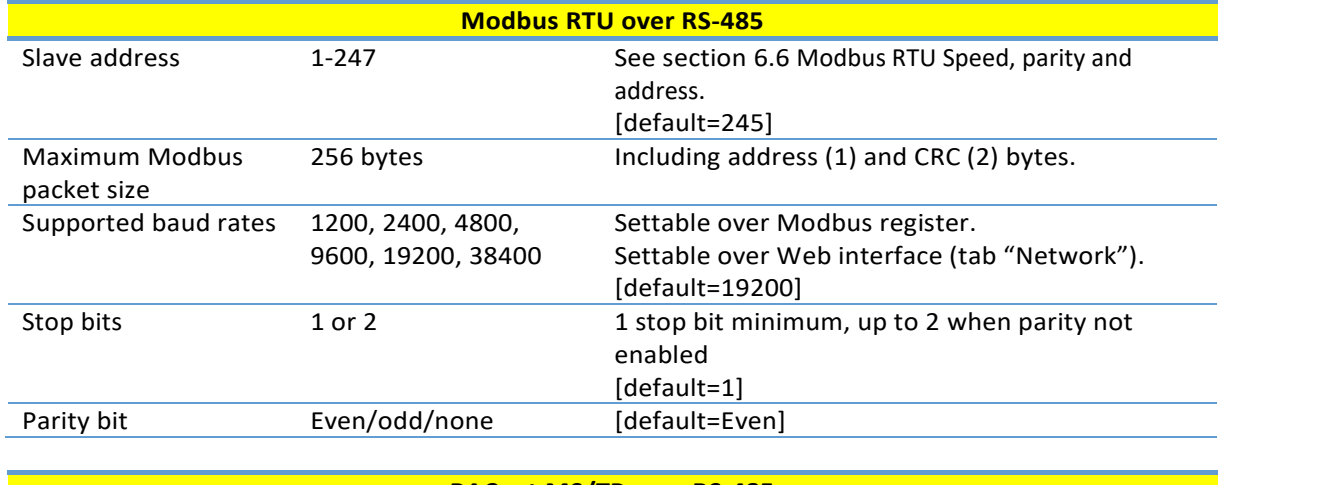

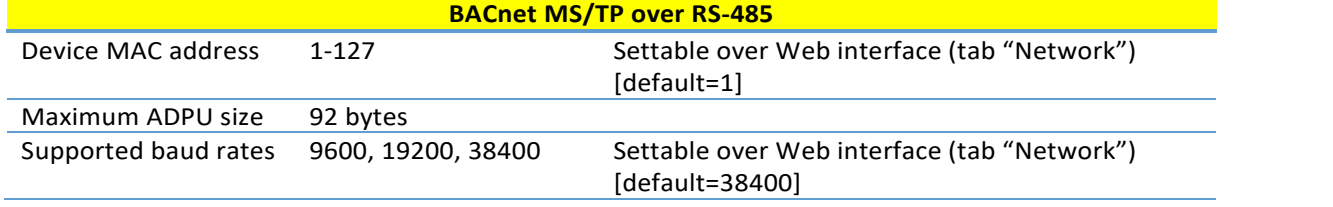

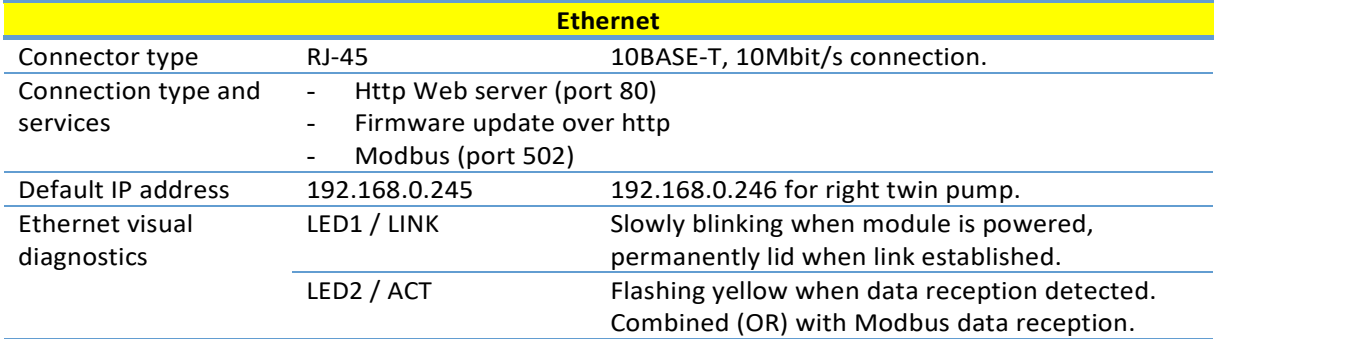

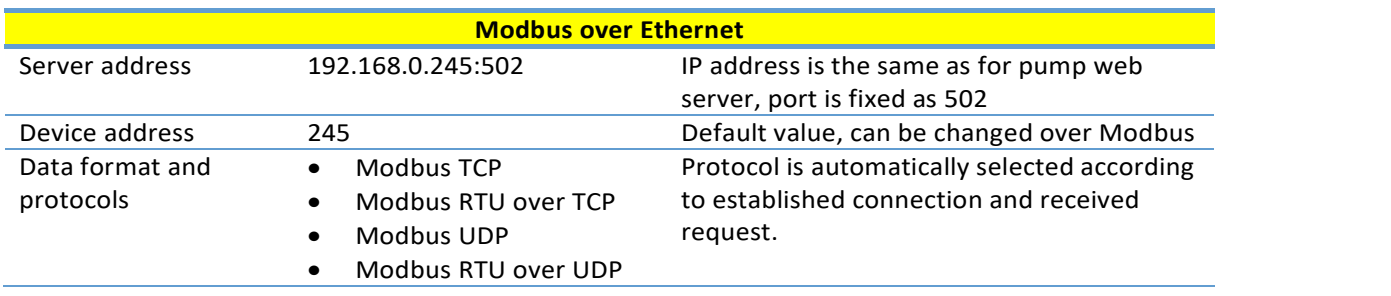

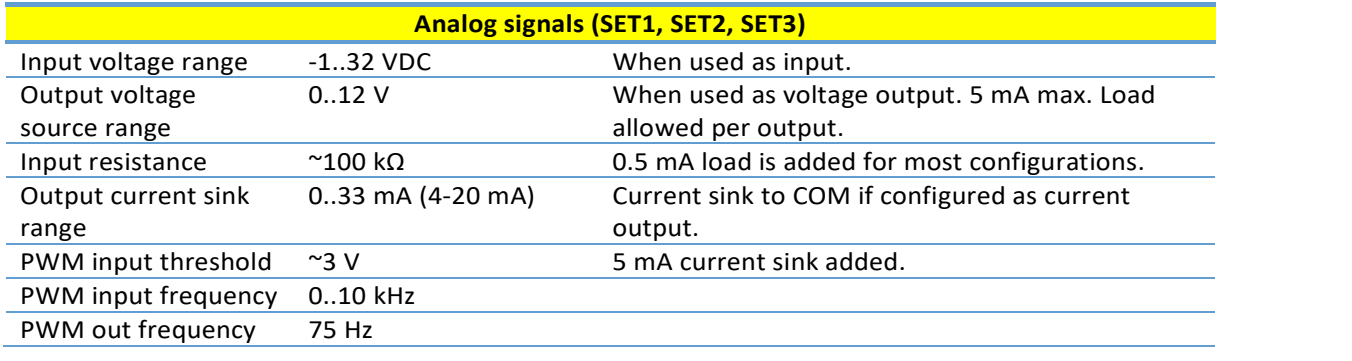

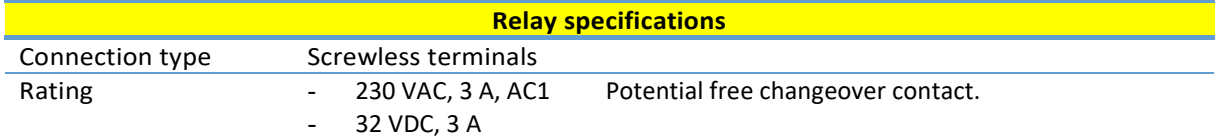

# 3. MODULE LAYOUT

#### 3.1. TERMINALS

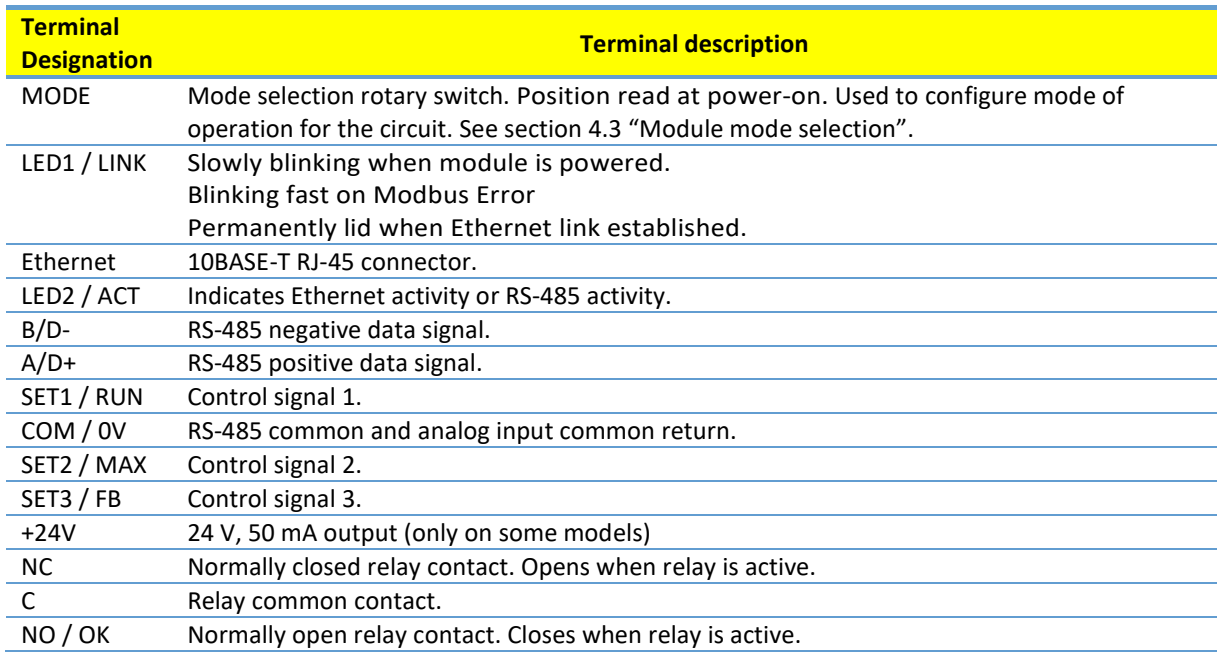

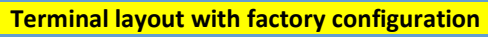

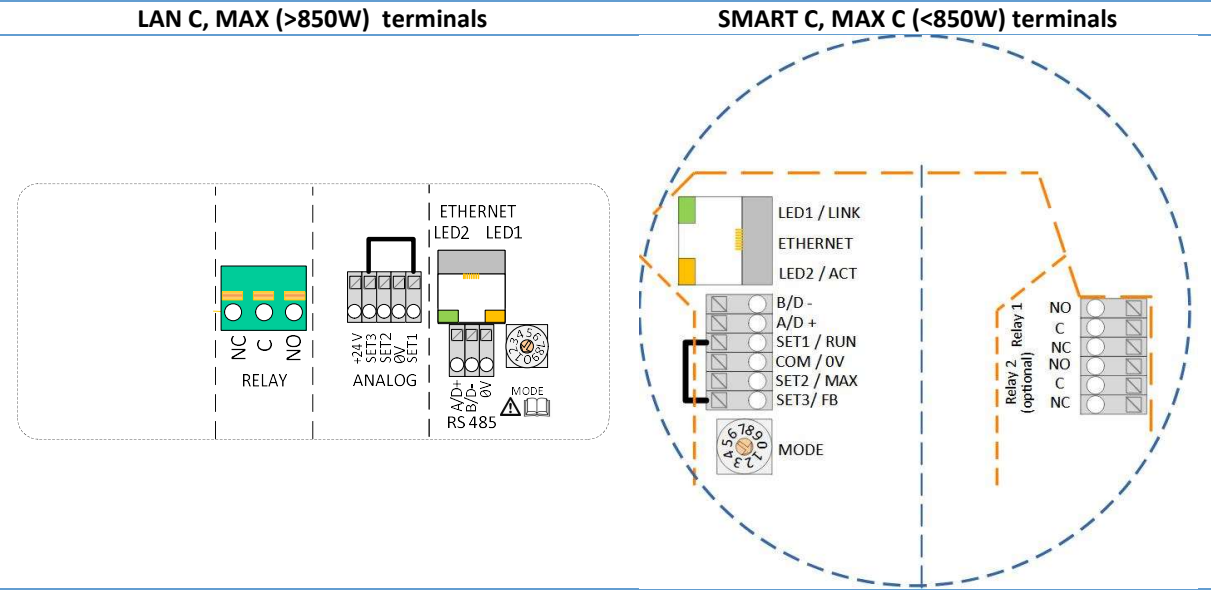

# 3.2. APPLICATION EXAMPLES

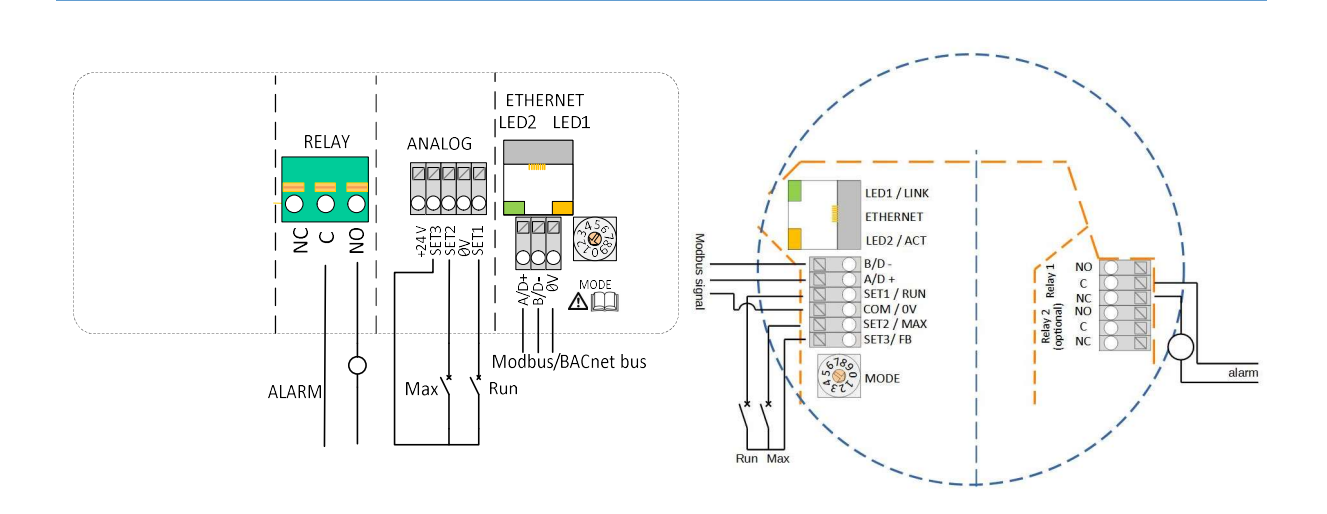

Relay, Analog and RS-485 connection

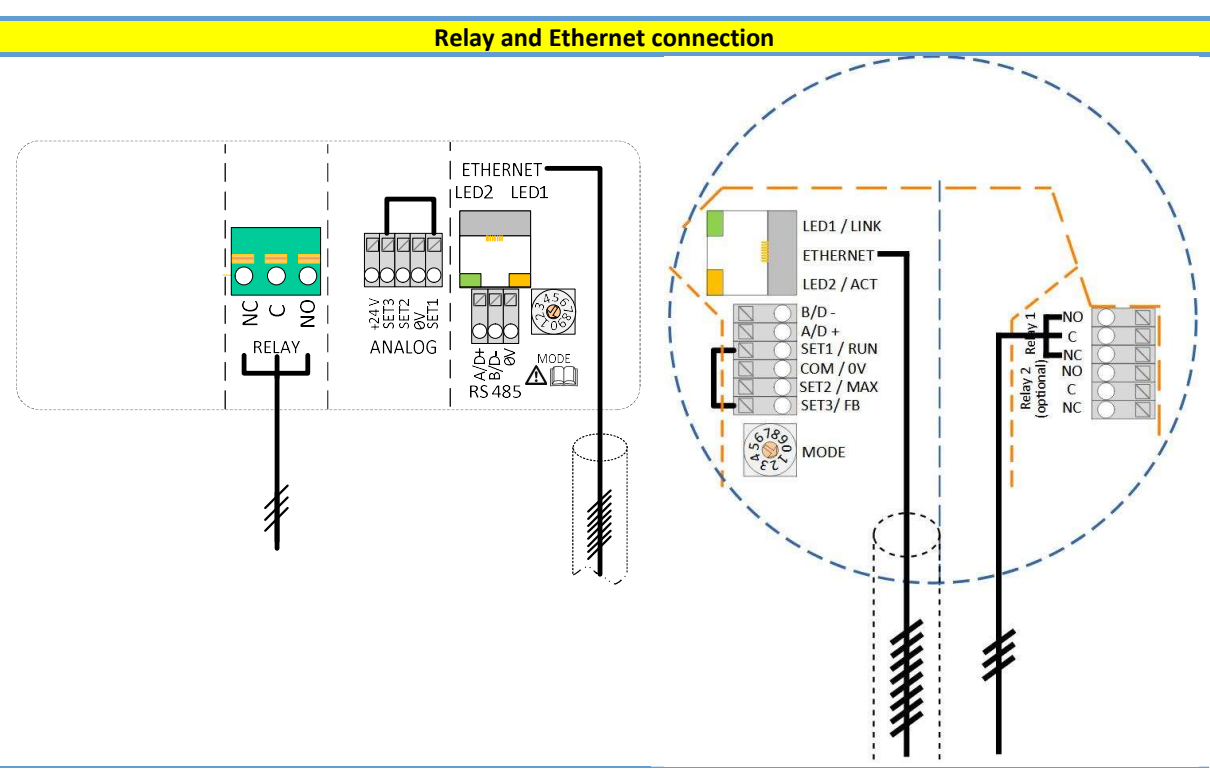

NOTE: To maintain pump IP (ingress protection), the network cable should be pulled through the gland inlet and then crimped to a connector.

#### 3.3. WIRING CONSIDERATIONS

- All cables connected must be heat-resistant to at least +85 °C.
- All cables connected must be installed in accordance with EN 60204-1.
- All wires to the communications module must be connected to the terminals or cut. No loose wiring permitted.

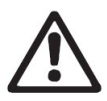

#### WARNING!

If voltages over 24 V AC/DC are possible on NO, C, NC terminals:

- Wires should be routed so no wire crosses the center barrier.
- Relay cable (NO, C, NC) must be separated from all other wiring with reinforced insulation. Cable outer layer must not be stripped longer than 15 mm. See "Cabling preparation" below.

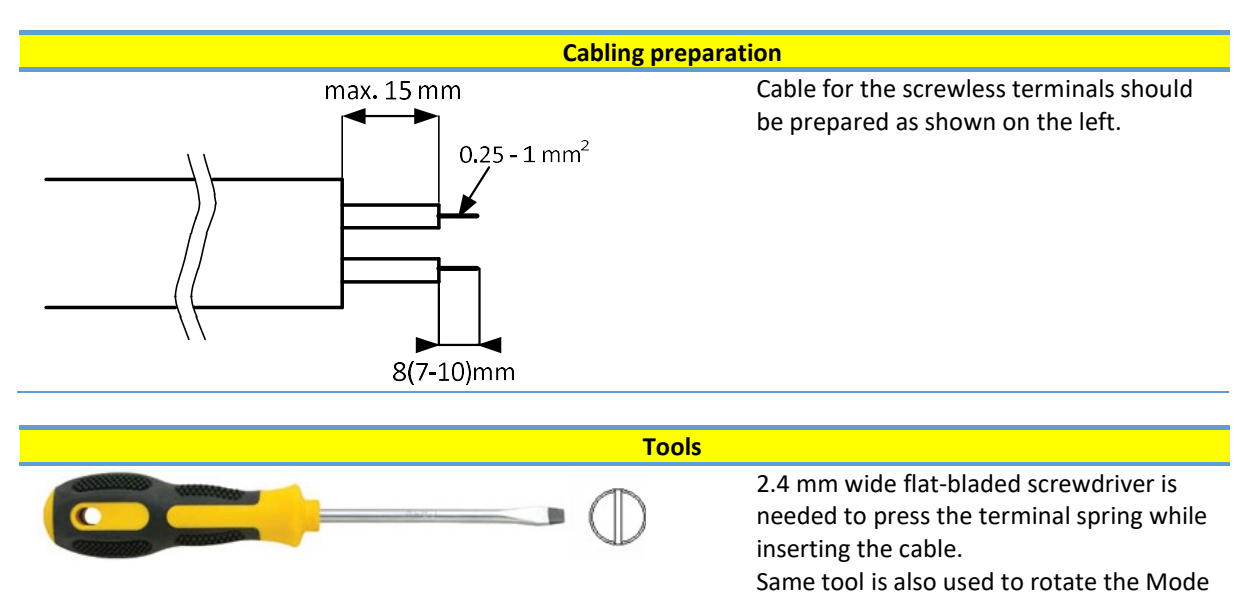

#### 3.4. MODULE INSTALLATION

Only for NMT Smart and NMT MAX pump models.

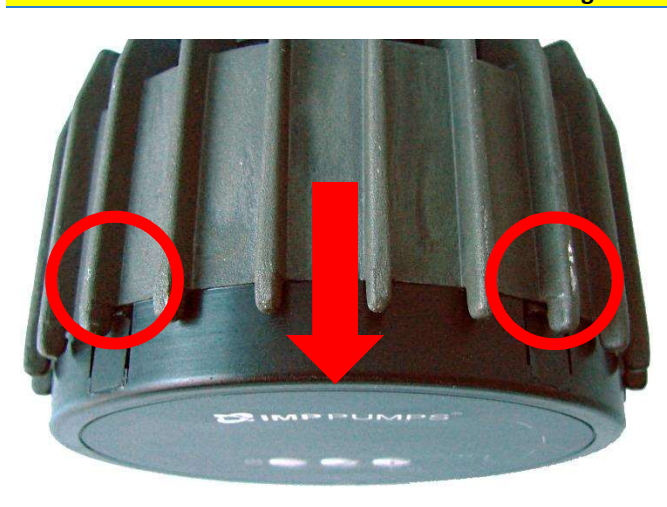

#### Installing the module

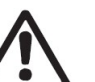

switch.

### WARNING!

Before performing any work on the module, make sure that the pump and module electricity supply has been switched off and that it cannot be accidently switched on.

Press two top hooks on the display panel. Use flat tip screwdriver if needed and simultaneously pull display panel away from the pump.

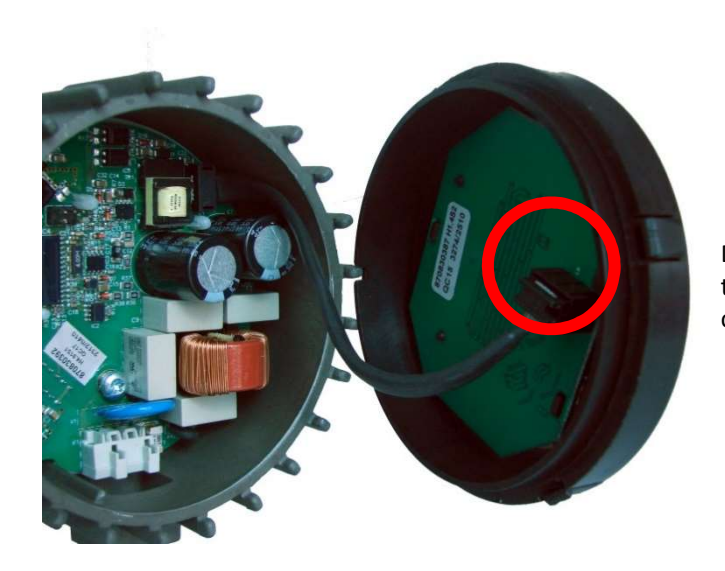

Disconnect display panel cable to ease access to the module wiring. Wiring can now be connected.

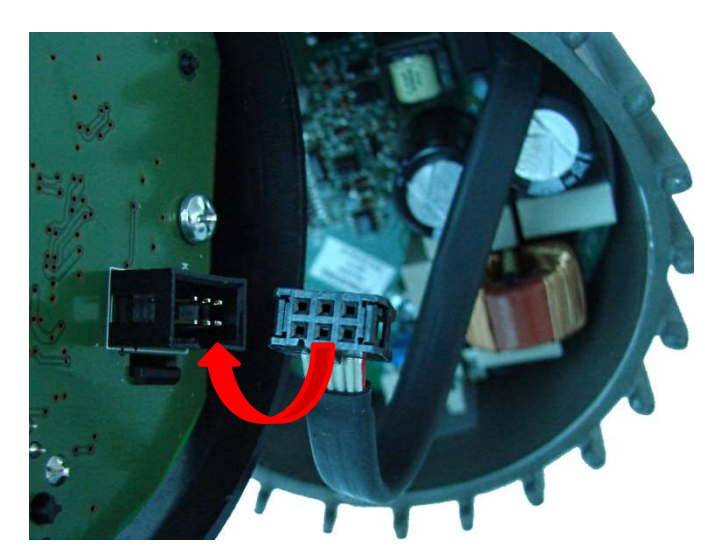

Connect the NMTC module with power electronics.

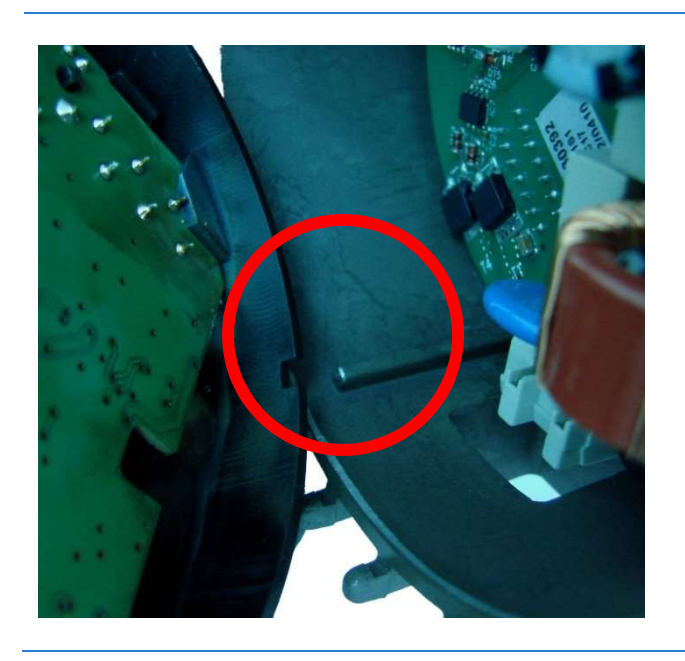

Make sure that the position tab and position slot are aligned.

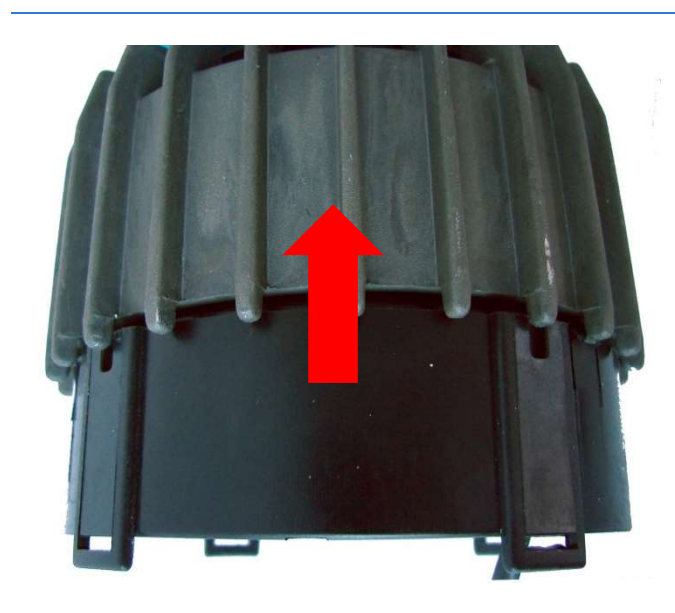

Push the NMTC module back to the heat sink

# 3.5. CONNECTING THE MODULE WIRING

NOTE: Only for NMT Smart and NMT MAX pump models.

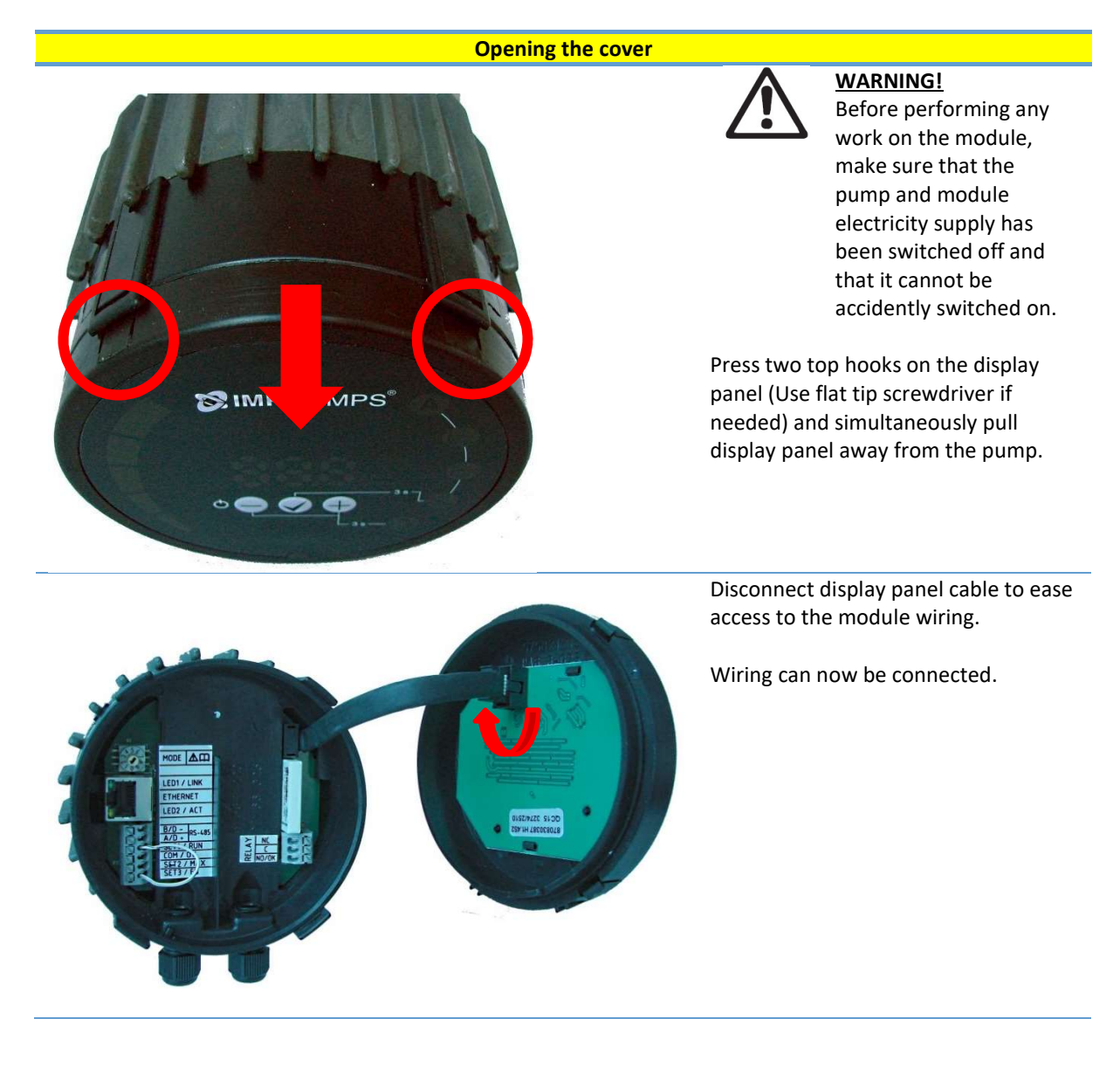

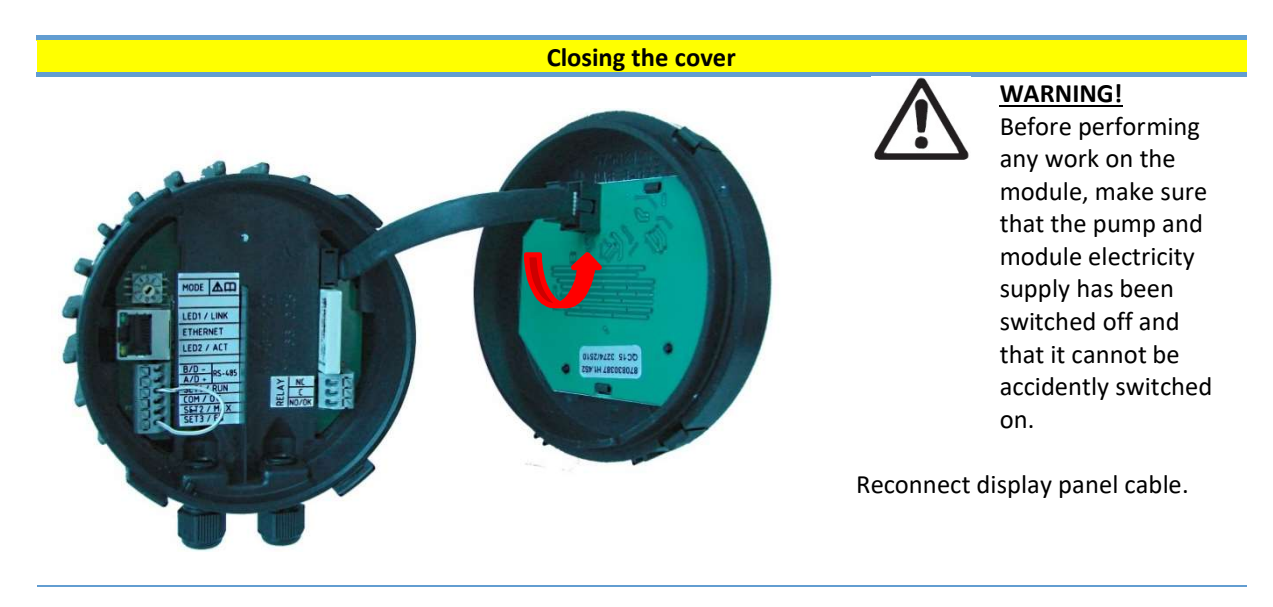

Make sure that the position tab and position slot are aligned.

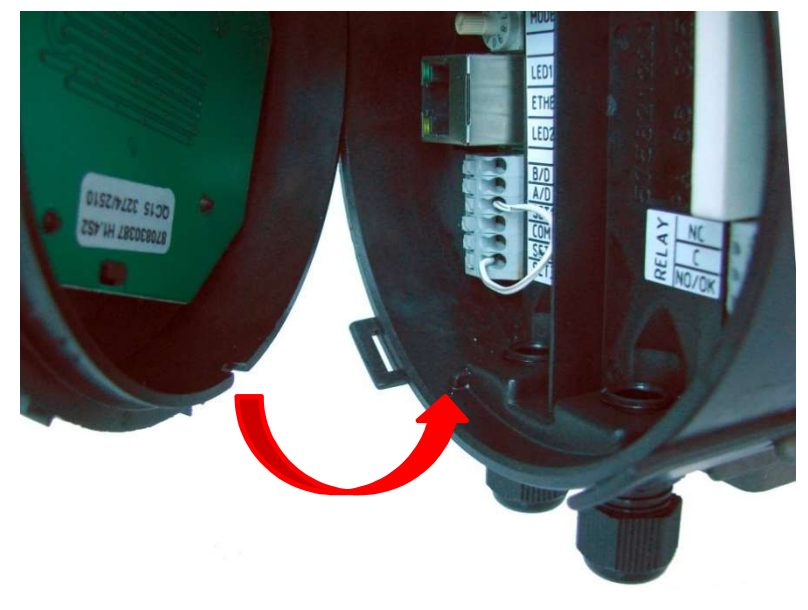

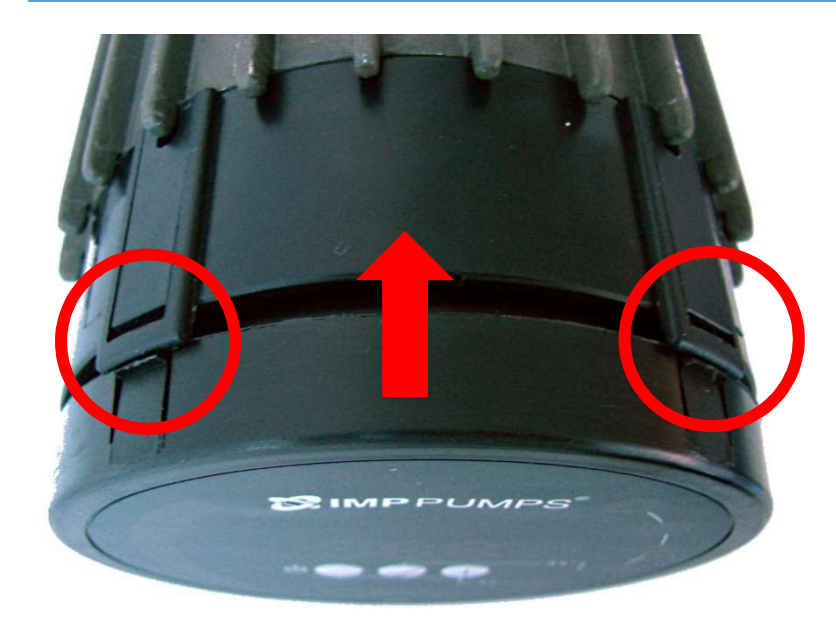

Make sure that the hooks are aligned.

Push the display back to the NMTC module.

# 4. CONTROL MODES AND PRIORITIES

#### 4.1. PRIORITY OF SETTINGS

Several signals will influence the pump operation. For this reason, settings have priorities as shown in the table below. If two or more functions are active at the same time, the one with highest priority will take precedence.

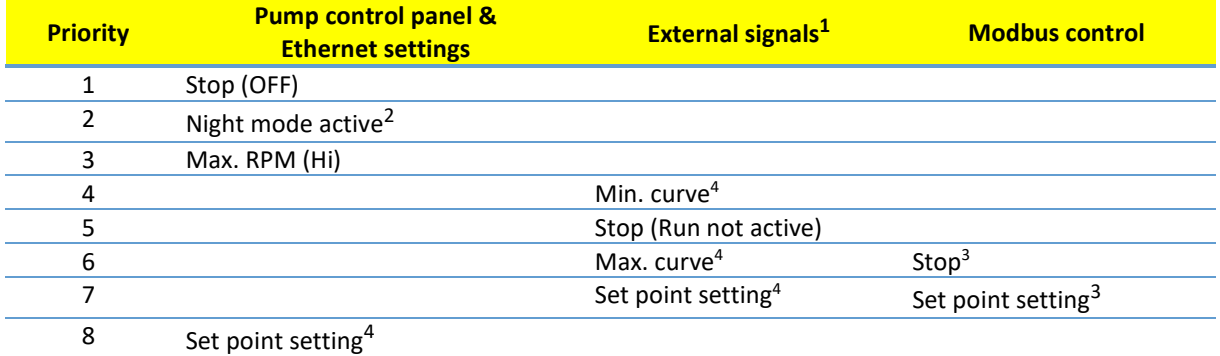

Examples:

- Stop on the pump display panel will stop the pump, regardless of external set point.
- If External Run input is inactive, the pump cannot be started over Modbus, but can be set to max RPM on the display panel.

#### 4.2. CONTROL VARIABLES

Pump will respond to external controls according to selected pump operating mode. Consult proper pump operating manual for explanation.

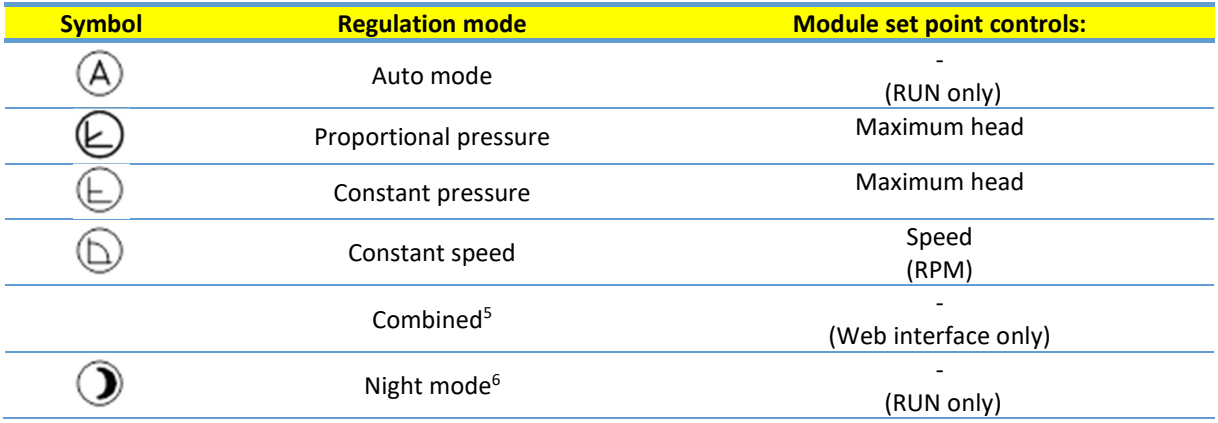

-

<sup>&</sup>lt;sup>1</sup> Not all inputs are available in all modes.

<sup>&</sup>lt;sup>2</sup> External and Modbus Stop signals become active in night mode. Due to possible confusion, use of night mode is discouraged while using external control.

<sup>&</sup>lt;sup>3</sup> Only available when pump is bus controlled.

<sup>4</sup> Not available when pump is bus controlled.

<sup>&</sup>lt;sup>5</sup> Multiple limits can be set. Not available on all pumps.

<sup>&</sup>lt;sup>6</sup> Night mode is not independent regulation mode.

# 4.3. MODULE MODE SELECTION

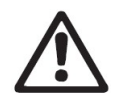

#### WARNING!

Before performing any work on the module, make sure that the pump and module electricity supply has been switched off and that it cannot be accidently switched on.

There is a mode selection rotary switch in the terminal box. It can be rotated by gently inserting a screwdriver into the arrow mark on top and rotating the switch to desired value. This enables manual configuration according to table below. For advanced configuration, place rotary switch to position 0 and configure module over network.

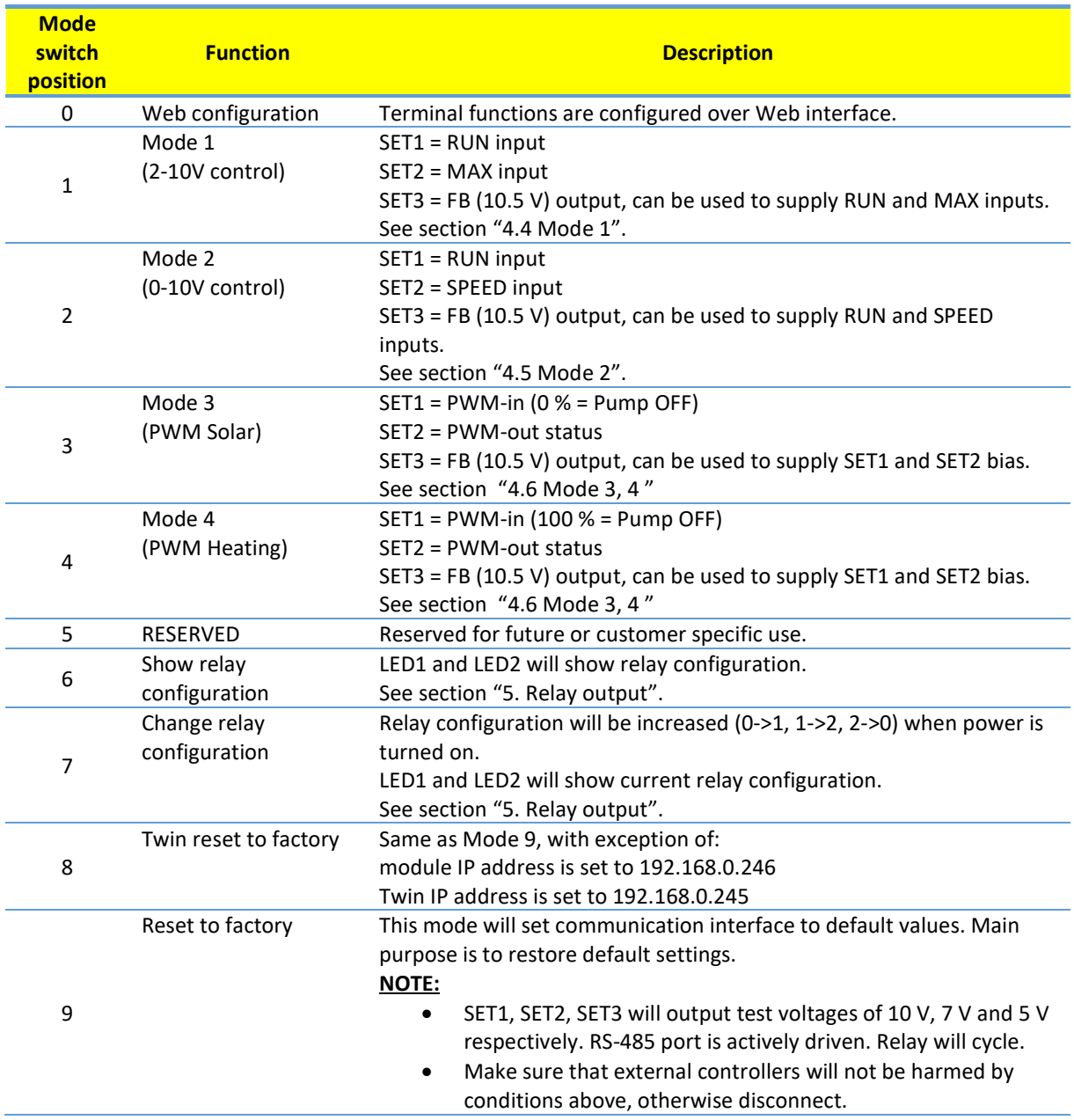

# 4.4. MODE 1 (2..10V)

Mode 1 is most often used mode of operation. It has 2 pre-prepared inputs that can be used for either digital control or with analog control voltages. Additional 10.5V output provides voltage feedback for analog or digital control.

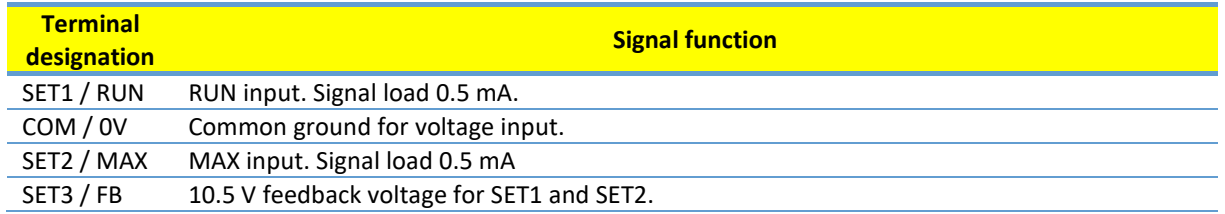

# DIGITAL (SWITCH) CONTROL

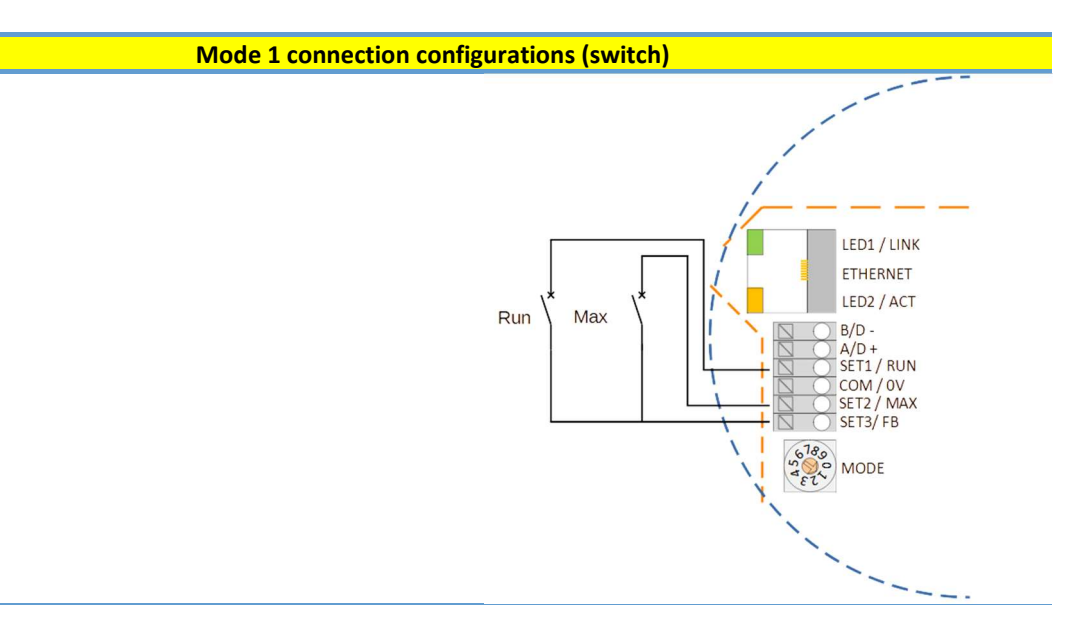

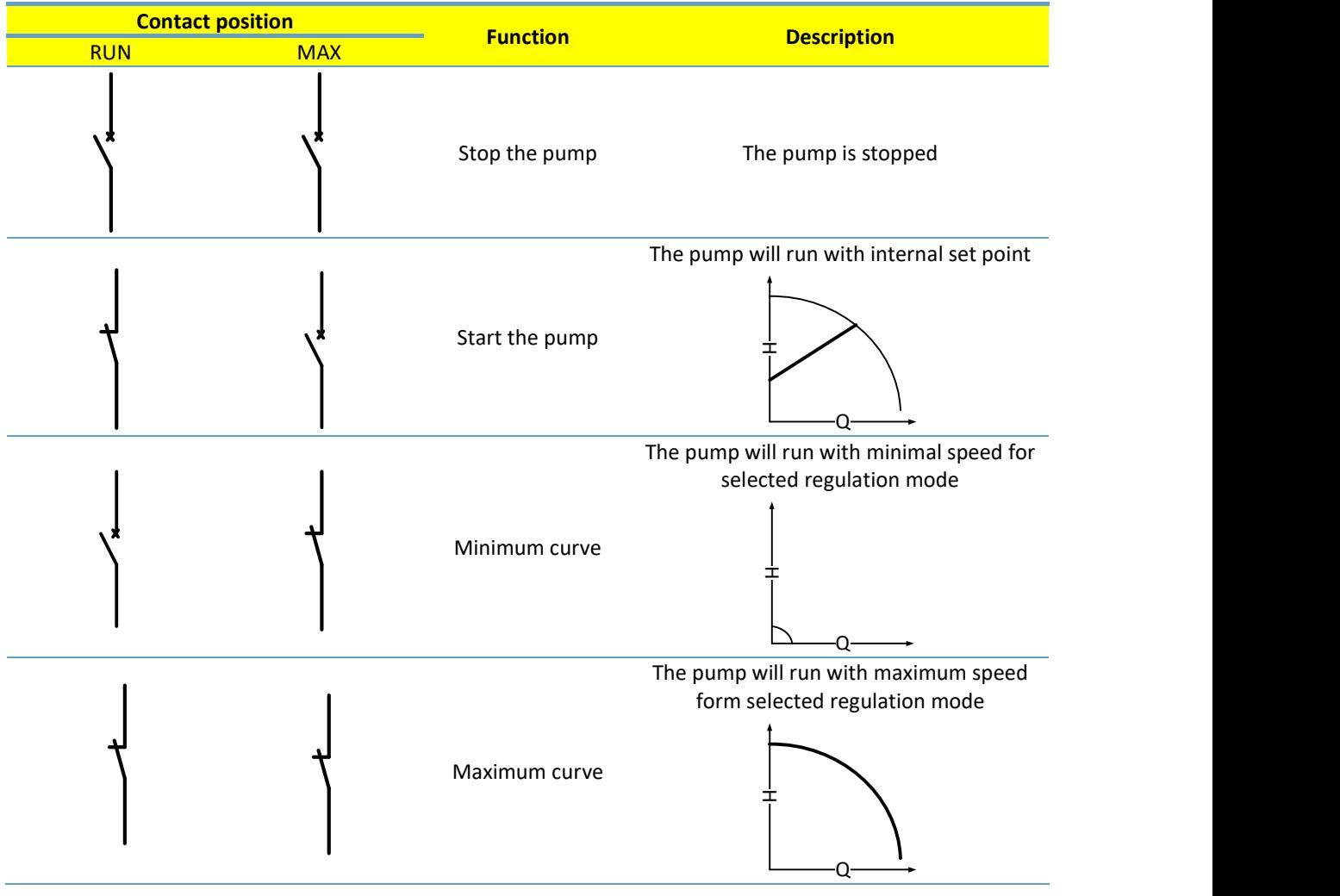

# ANALOG CONTROL

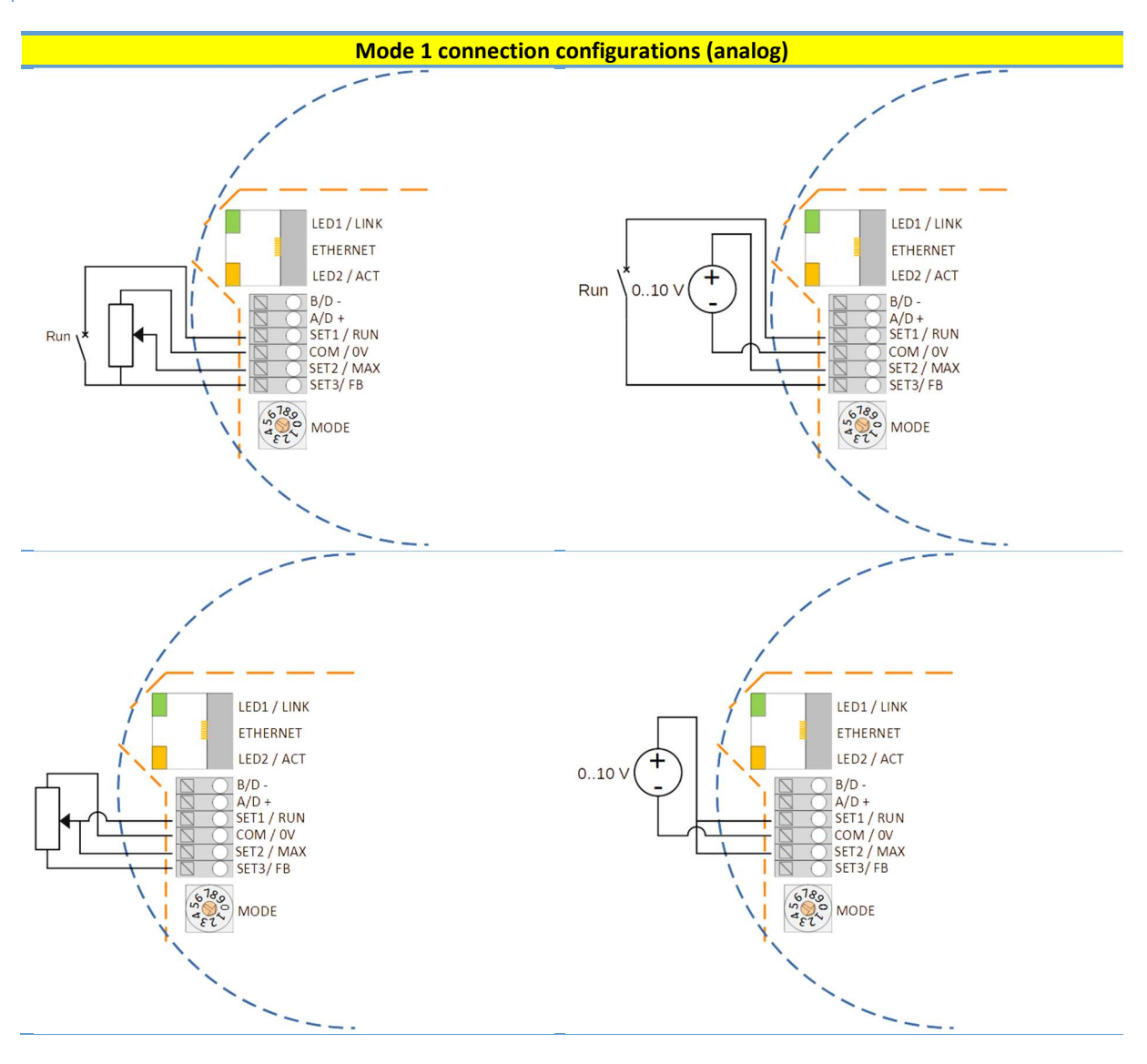

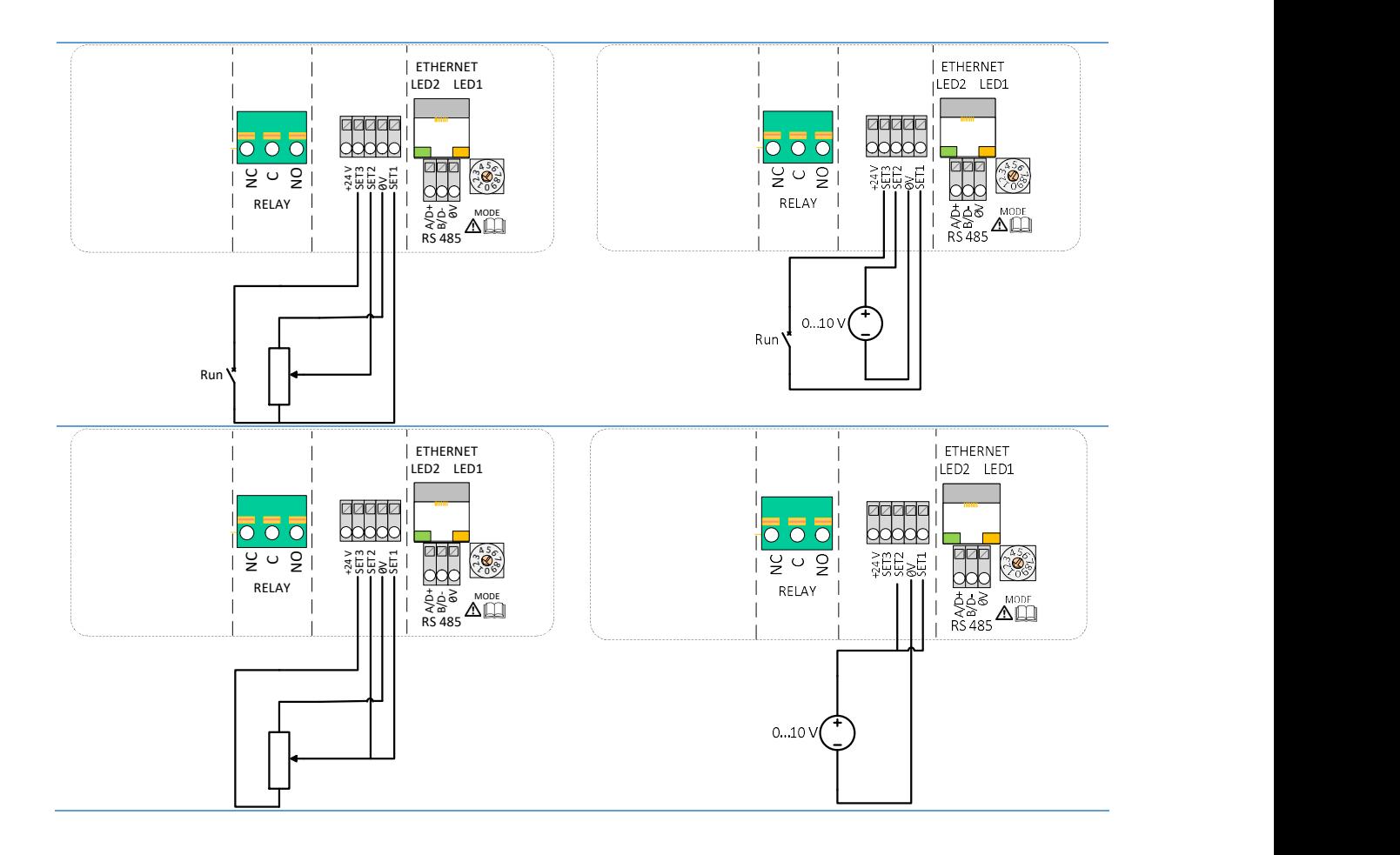

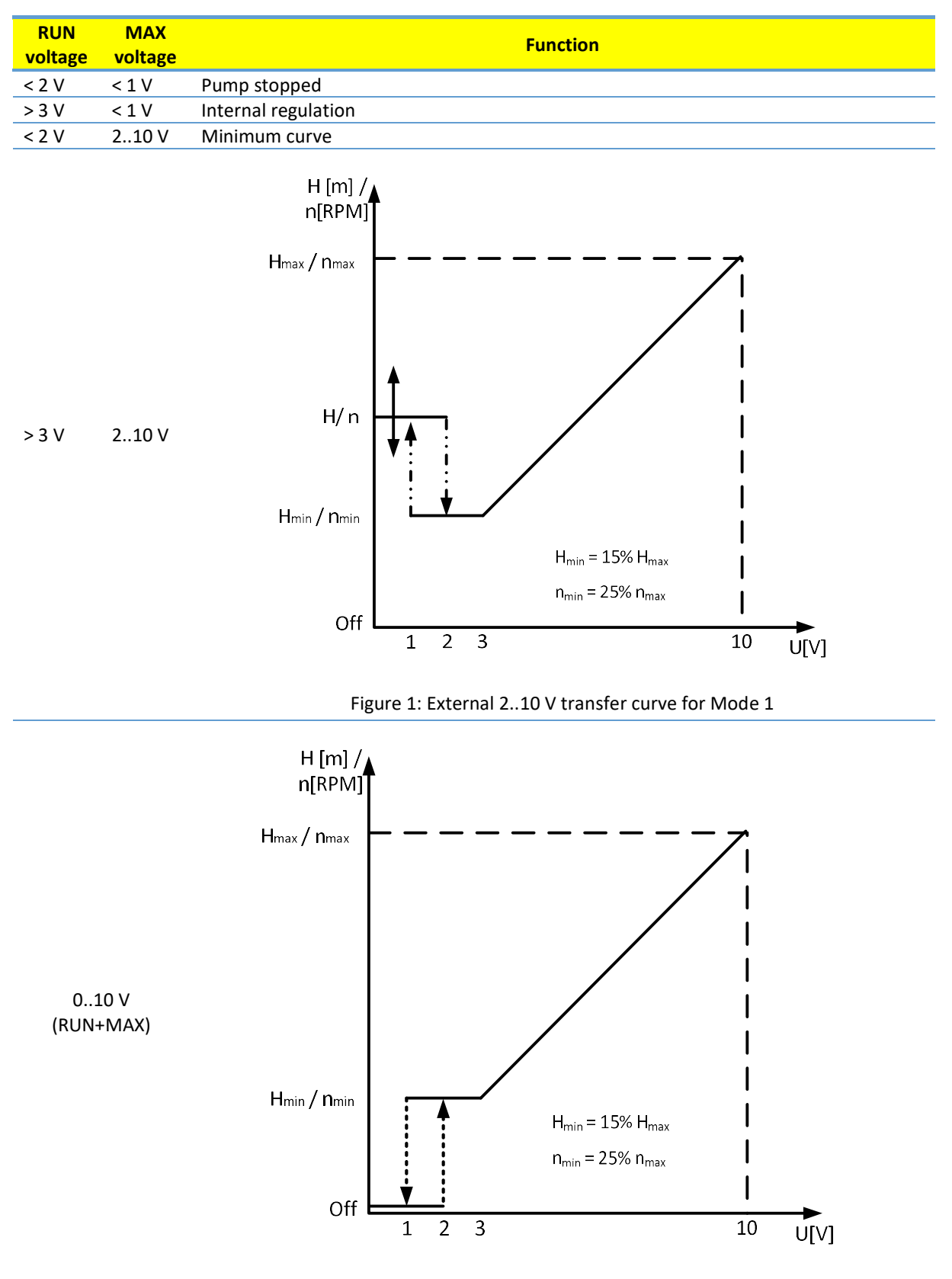

Figure 2: External 0..10 V transfer curve for Mode 1

# 4.5. MODE 2 (0..10V)

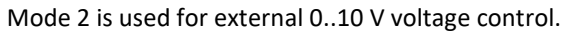

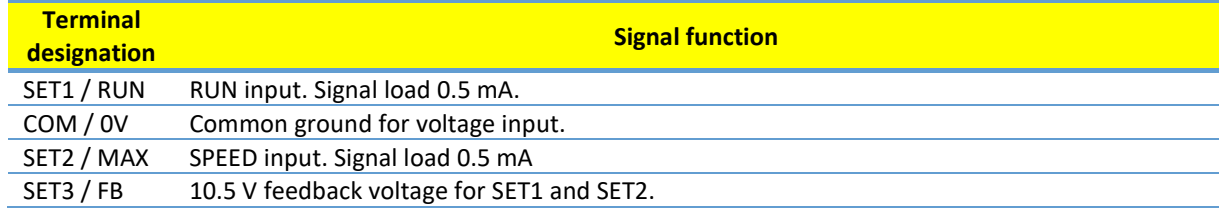

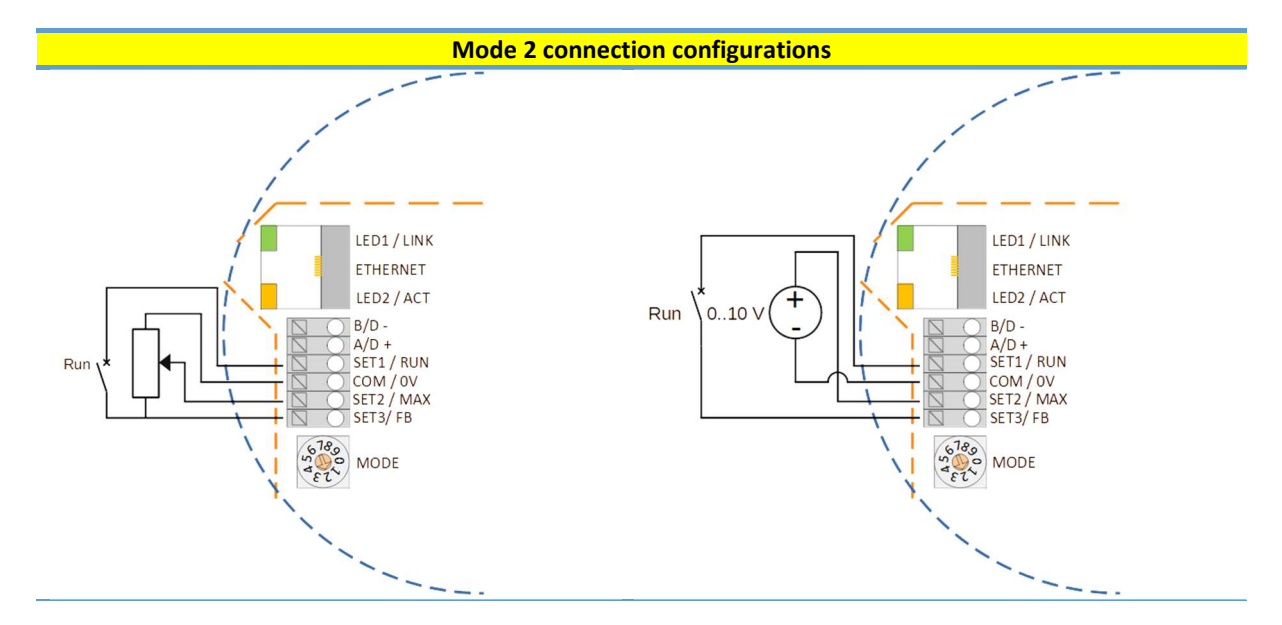

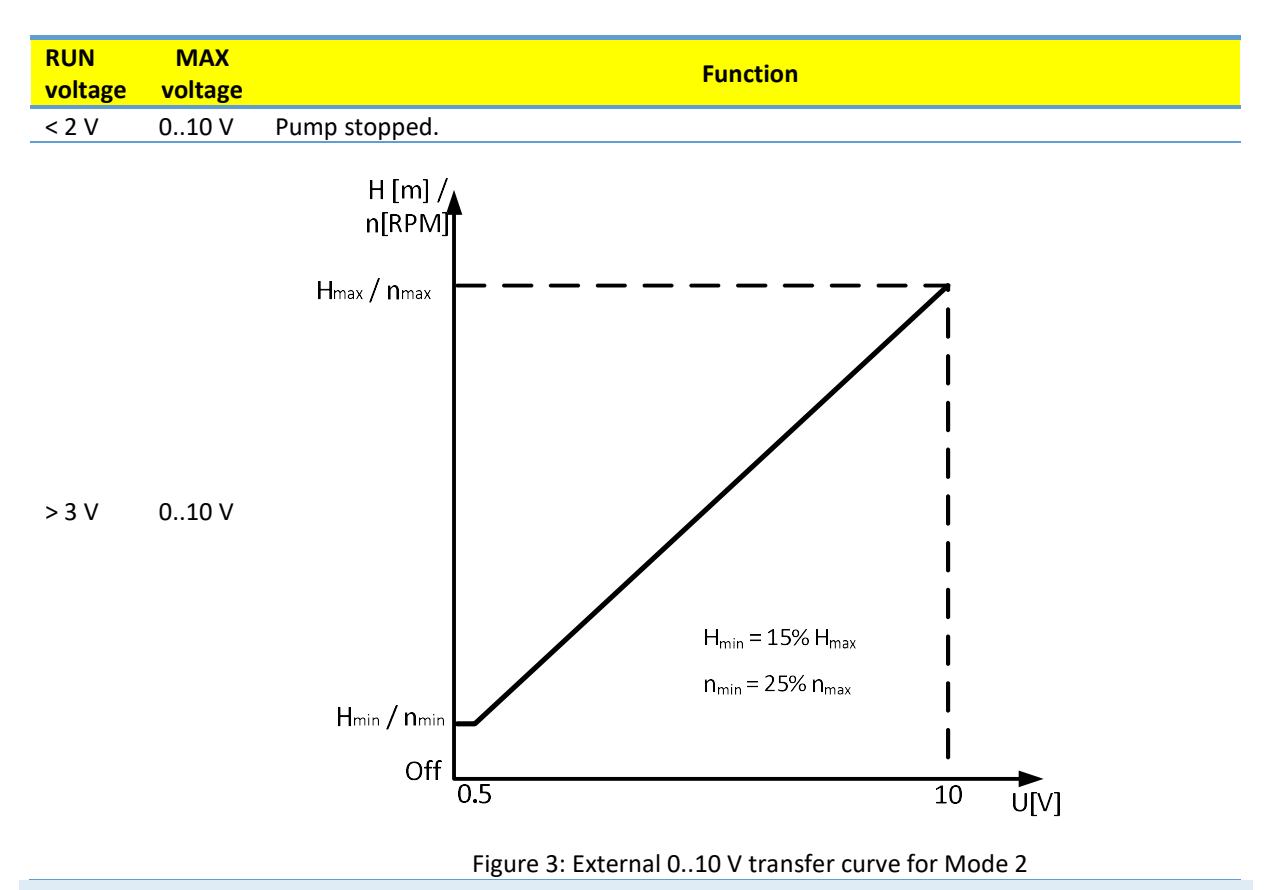

#### 4.6. MODE 3, 4 (PWM)

Mode 3 and 4 is used for PWM control and feedback according to IEC 60469-1. The difference between these two modes is in response to PWM-in signal. Mode 3 stops the pump when signal is missing or at 0 % while Mode 4 applies full power. See transfer curves in Figure 4 and Figure 5.

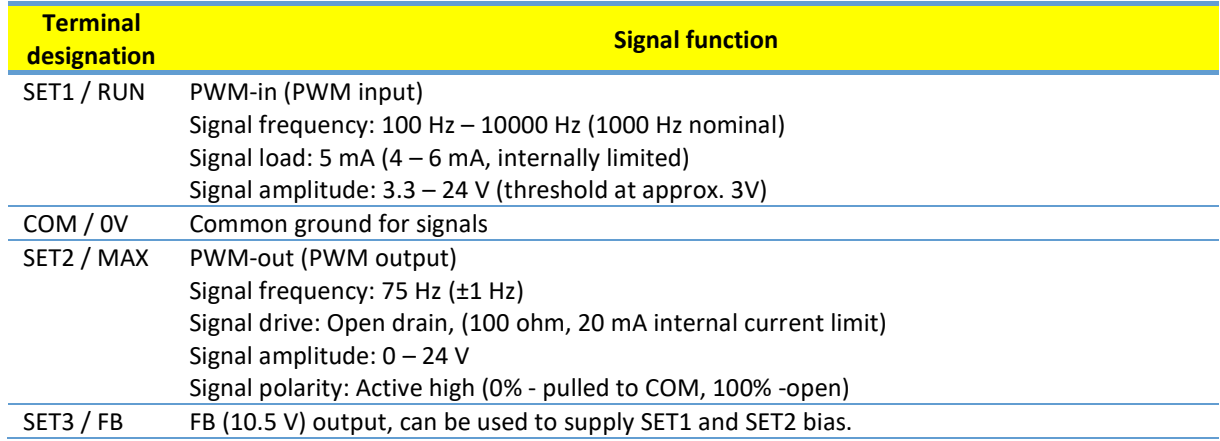

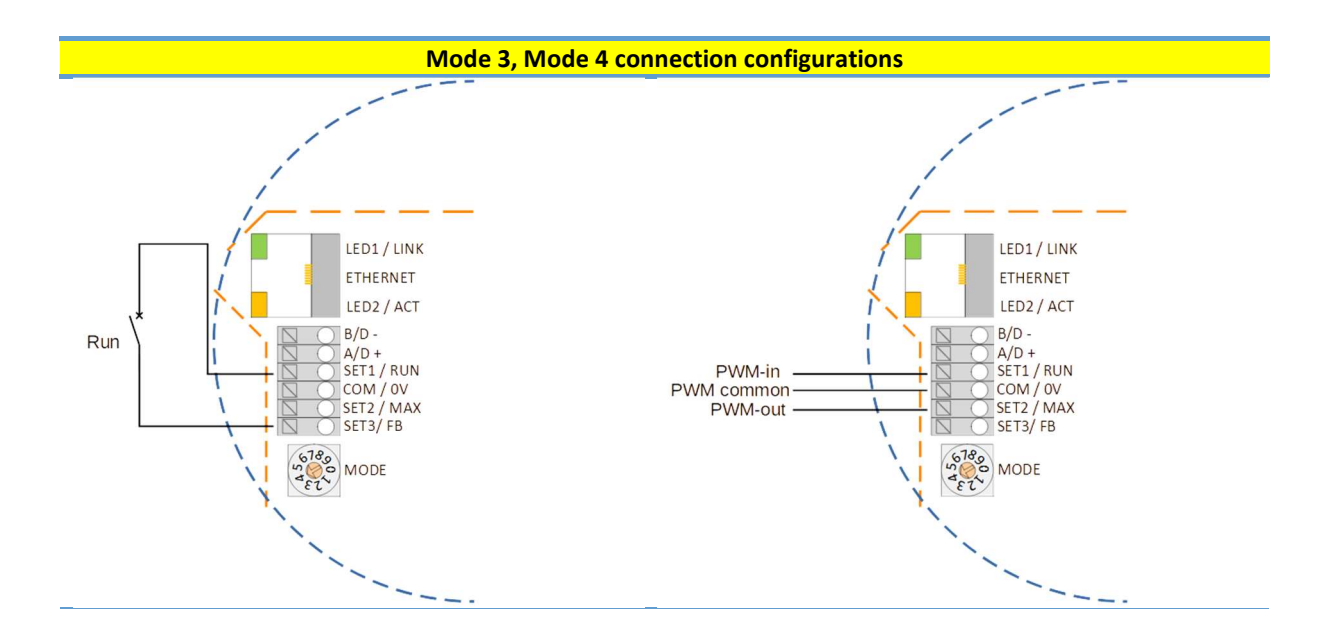

# MODE 3 (SOLAR)

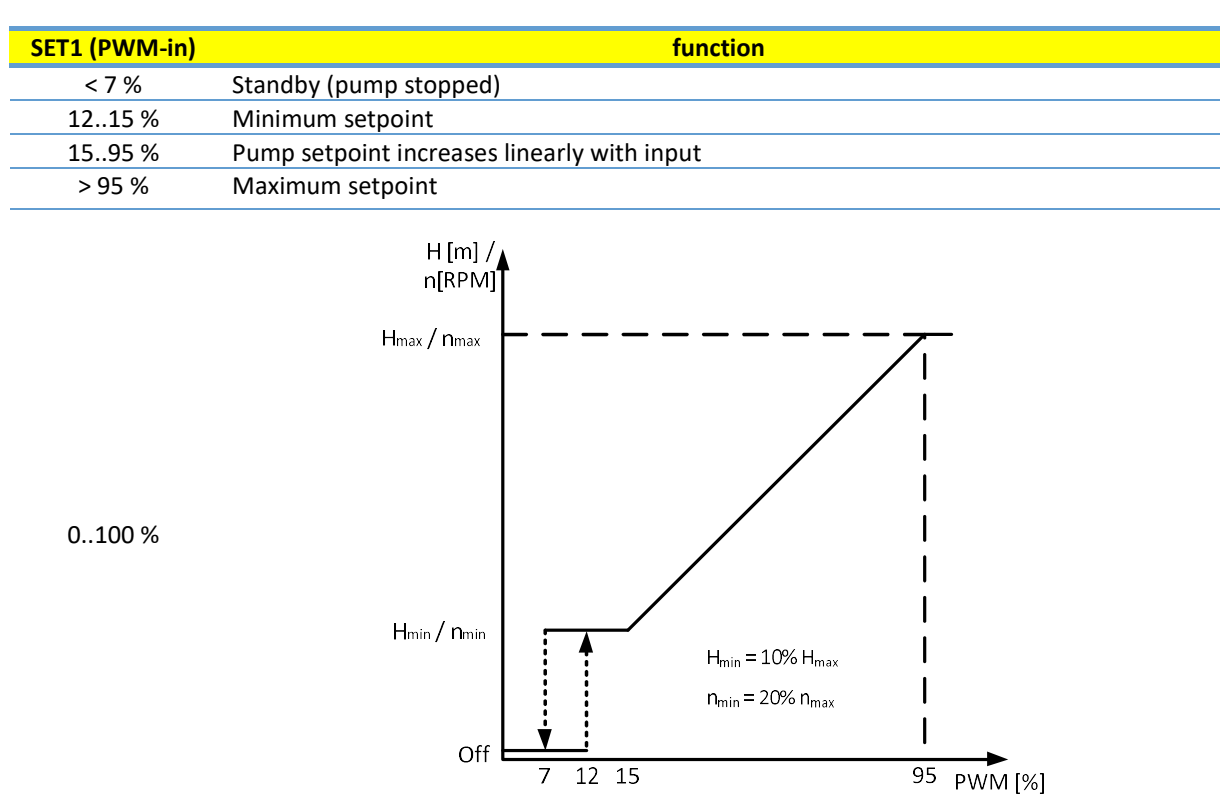

Figure 4: PWM solar transfer curve

 $\frac{95 \text{ PWM} [\%]}{25 \text{ PWM} [\%]}$ 

# MODE 4 (HEATING)

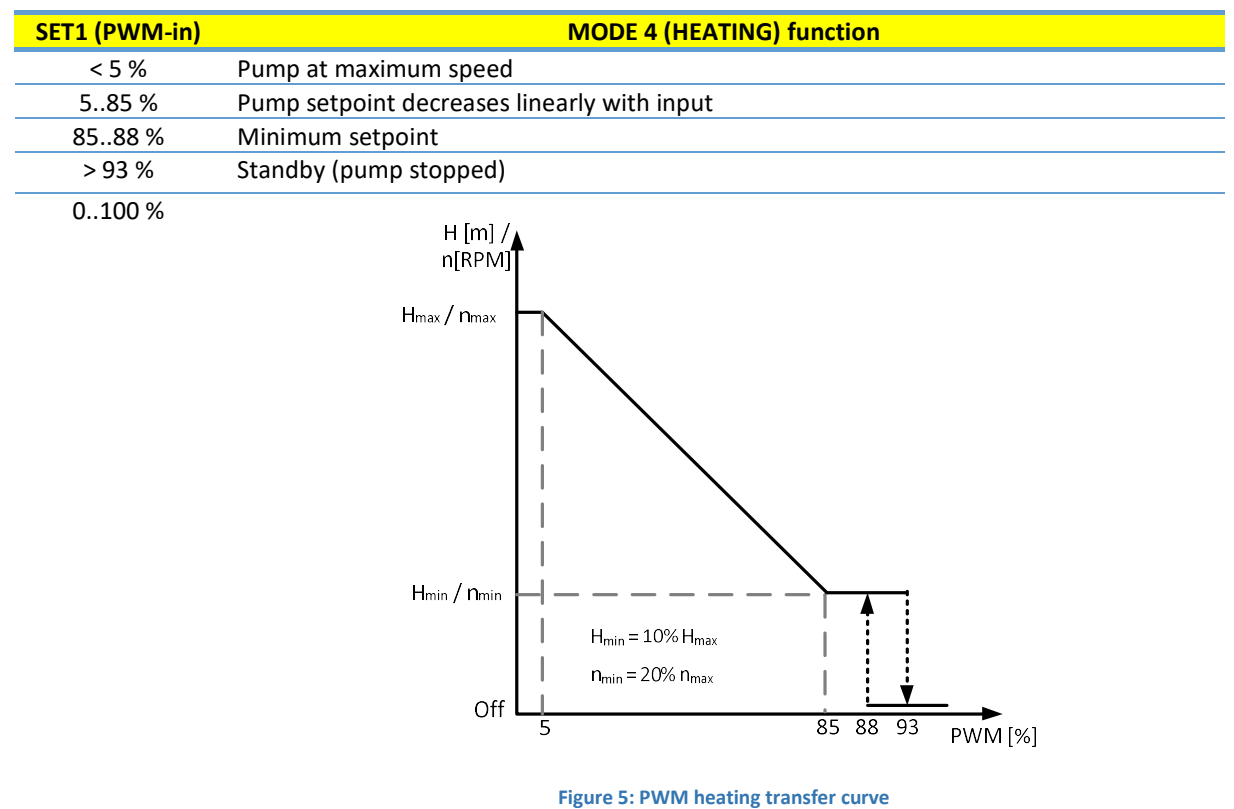

# PWM OUTPUT

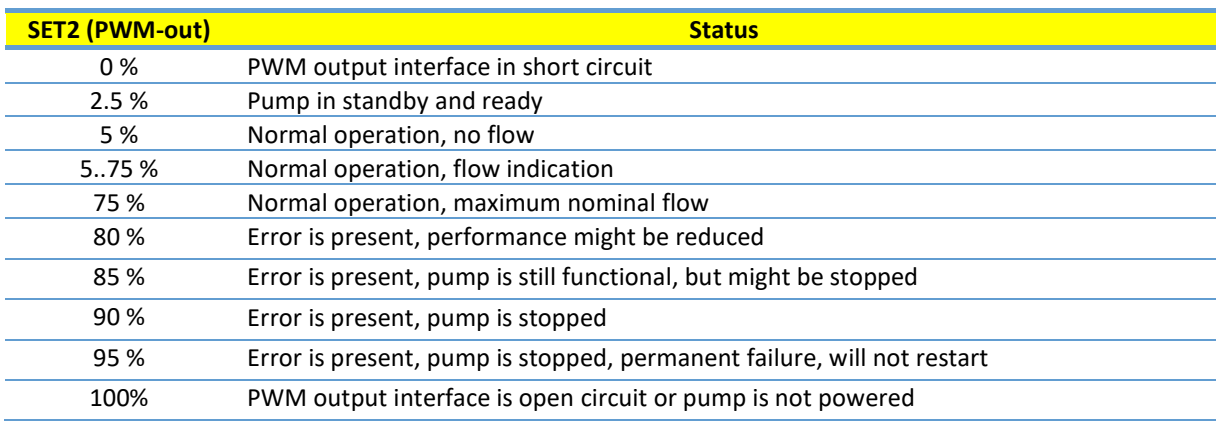

# 5. RELAY OUTPUT

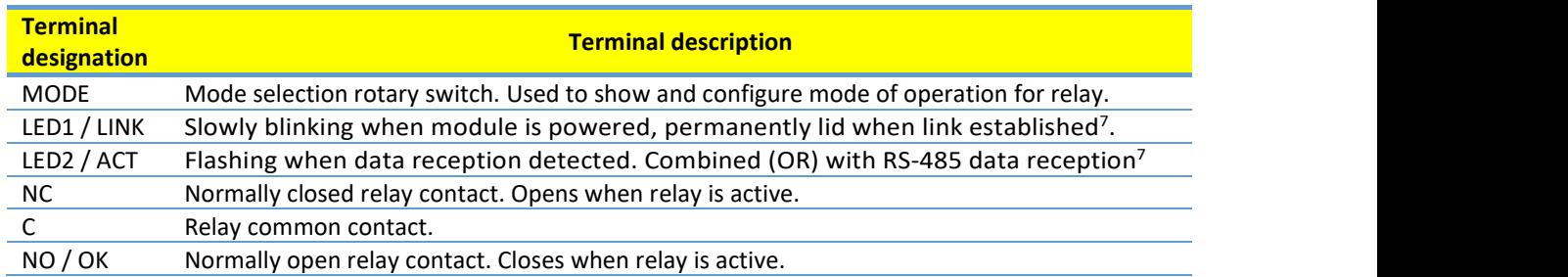

The module contains one or two status relays, used to signal pump operation or malfunction. See table below for functionality.

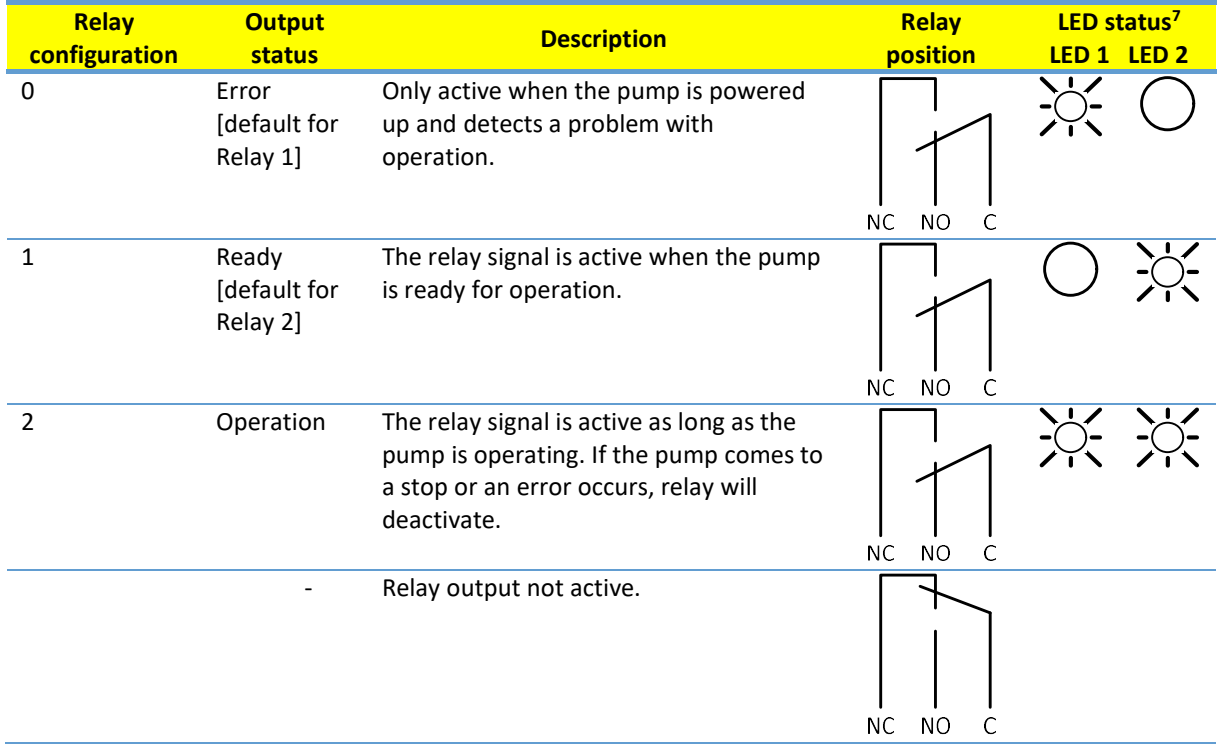

Relay configuration number can be modified by either the web interface, Modbus register 012 (relay 1), 017(relay 2) or the Mode switch.

LED is on LED is off

l

<sup>&</sup>lt;sup>7</sup> When mode Mode 6 or Mode 7 is selected, LED1 and LED2 will show relay configuration. See section "4.3 Module mode selection"

#### 6. RS-485 BUS

#### 6.1. RS-485 RELATED INTERFACE

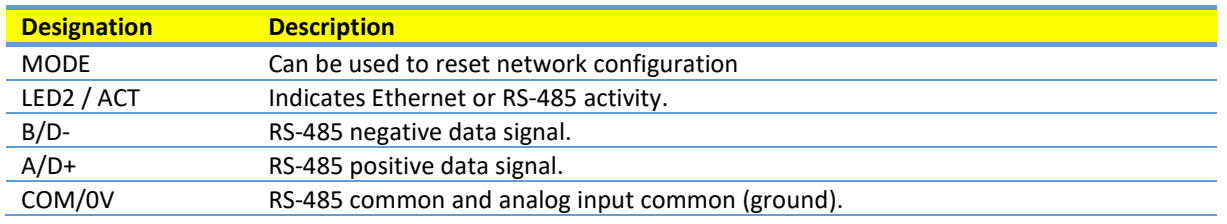

#### 6.2. SERVICES

- Modbus RTU
- BACnet MS/TP [default]

NOTE: Selectable over Web interface. Only single protocol can run at a time.

#### 6.3. BUS TOPOLOGY

RS-485 Connection can be made in either daisy chain style (if cabling allows such a connection) or a limited length passive tap. Schematic example in figure below.

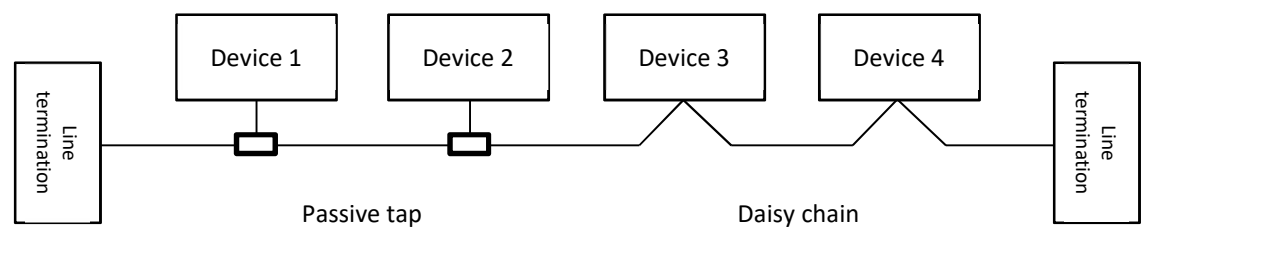

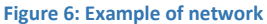

Up to 32 single load devices can be connected to one RS-485 system without using a repeater. As this module is a 1/8 load device, up to 256 modules can be connected to the bus. Repeaters can be used to extend the maximum transmission distance and increase device count if needed.

#### 6.4. CONNECTION TO RS-485

A screened, twisted-pair cable should be used. The cable screen should be connected to the COM terminal and connected to safety ground at one point.

NOTE: In some cases, better performance is achieved if no COM connection is made. Device can operate with 2 wire connection.

#### 6.5. TERMINATION

NMTC module contains neither termination nor bias circuitry. RS-485 wiring should be externally terminated if needed.

For short wiring and/or low baud rate, interface can operate without termination. However, it is recommended that termination (100-150 ohm resistor) is added on both ends of bus wiring. There are wiring length limits regarding to speed and termination:

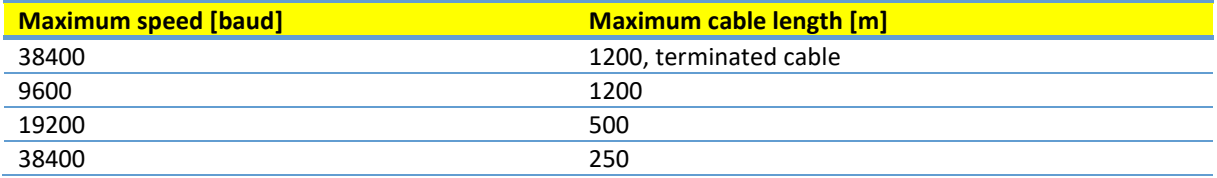

NOTE: Any branch/derivative cable is considered unterminated. Keep them short, below 250m combined for maximum speed and reliability.

#### 6.6. MODBUS RTU SPEED, PARITY AND ADDRESS

By default, each device is set to 19200-E-1 (even parity), address 245. Properly set registers in section "8.5 NMTC control register" to configure each device before connecting it to existing network. Optionally power each device one by one, configuring the settings before adding another one.

#### 6.7. BACNET MS/TP SPEED AND ADDRESS

By default, each device is set to 38400 baud, MAC 1. Use web interface to modify RS-485 configuration.

# 7. ETHERNET BUS

#### 7.1. ETHERNET RELATED INTERFACE

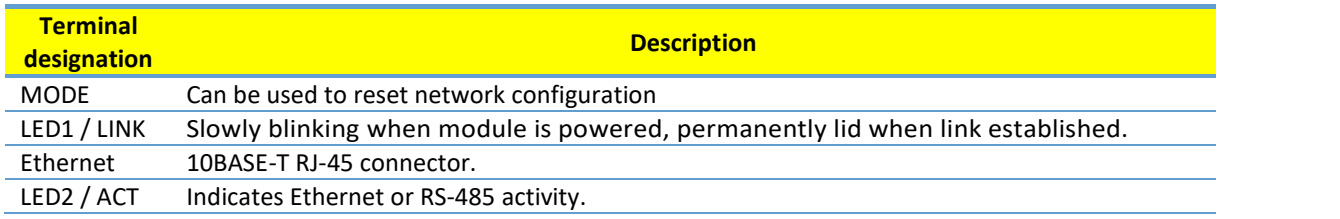

#### 7.2. SERVICES

- Http server on port 80
- Modbus server on port 502

#### 7.3. BUS TOPOLOGY

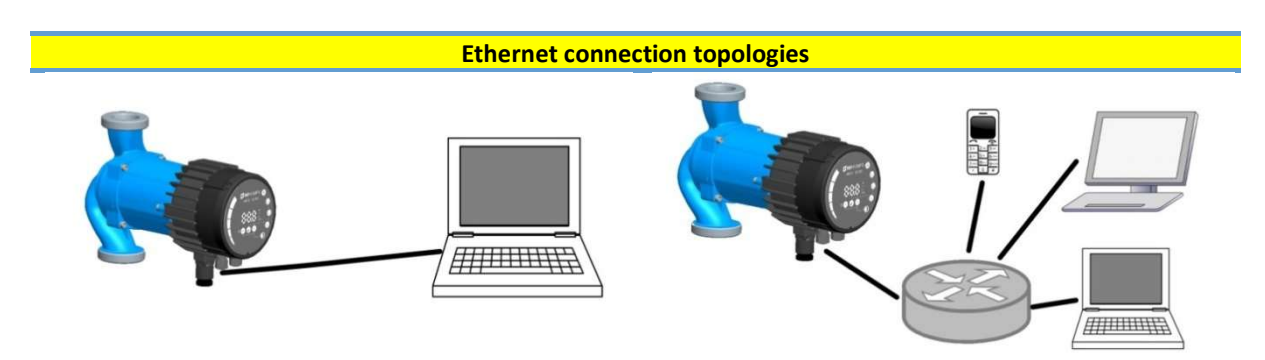

Figure 7: connecting to a computer with a cross-over cable Figure 8: connecting to a network via router

#### 7.4. CONNECTING TO PUMP AD-HOC

When connecting directly with the computer, a crossover cable must be used to connect with the pump. The pump can then be accessed at IP address "192.168.0.245" or "nmtpump" if NBNS is enabled. Alternative addresses are "192.168.0.246" or "nmtpump2" for left twin.

The computer must be set up to have a dynamic IP address or be in the same subnet range.

#### 7.5. CONNECTING TO PUMP VIA ROUTER

When connecting via a router, a patch cable must be used to connect with the pump. The pump can then be accessed by typing IP address "192.168.0.245" or "nmtpump" or "192.168.0.246" or "nmtpump2" if it's a left twin pump in to your web browsers address bar.

The computer must be set up to have a dynamic IP address.

#### 7.6. PUMP CONFIGURATION OVER ETHERNET

See chapter "9. HTTP server".

#### 8. MODBUS

#### 8.1. MODBUS RELATED INTERFACE

Modbus can operate over either RS-485 or Ethernet bus.

- See chapter "6. RS-485 bus" for RS-485 bus wiring details.
- See chapter "7. Ethernet bus" for Ethernet wiring details.

#### 8.2. MODBUS RTU OVER RS-485

NMTC is a Modbus RTU slave.

Typically, only one master device is connected to the serial bus, and one or several slaves are also connected to the bus. Slaves do not communicate with each other and will never transmit data without receiving a proper request from the master device.

#### 8.3. MODBUS OVER ETHERNET

Modbus device is available at port 502. Default address is thus 192.168.0.245:502

Supported protocols are:

- Modbus TCP
- Modbus RTU over TCP
- Modbus UDP
- Modbus RTU over UDP

Protocol is automatically recognized according to received packet and no additional configuration is needed.

NOTE: Device ID equals slave address. Controller requests must match this value [245 by default].

#### 8.4. REGISTER OVERVIEW

NMTC Modbus RTU registers are grouped in the following register blocks:

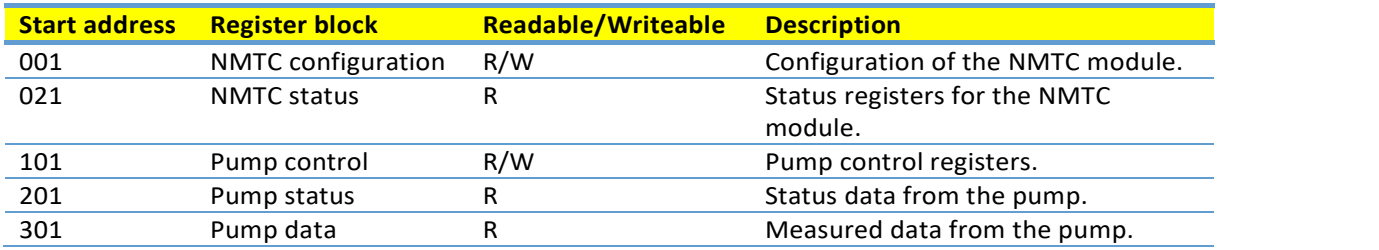

All addresses contain 16 bit (one Word) registers. Some are bit interpreted while others are combined for a 32 bit value.

NOTE: All register addresses are 1-based. Address 001 is thus transmitted over bus as 0x0000.

#### 8.5. NMTC CONTROL REGISTERS

Registers in this block are read with either function codes 0x03 or 0x04. They can be written as holding registers with function codes 0x06 and 0x10.

NOTE: All values in this block are stored in nonvolatile memory immediately after write.

NOTE: See section "4.3 Module mode selection" and use Mode 8 or 9 to restore default settings if you cannot access the controller after writing to these registers.

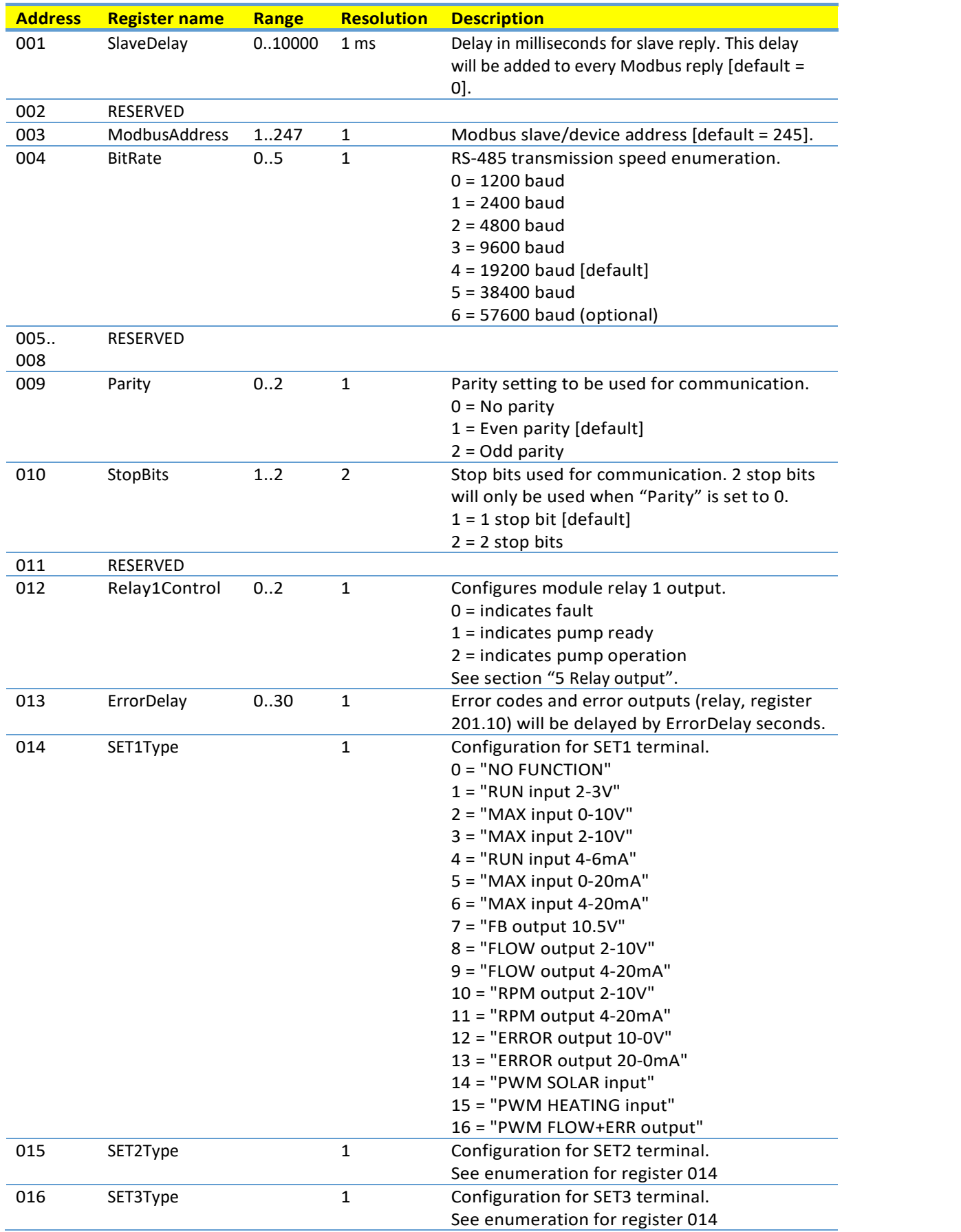

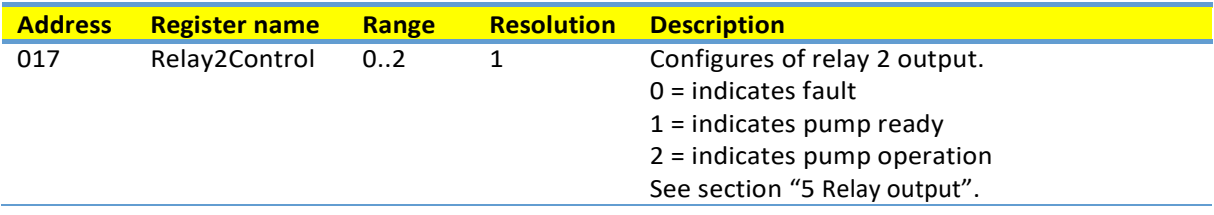

#### 8.6. NMTC STATUS REGISTERS

Registers in this block are read with either function codes 0x03 or 0x04. They are read-only. This block can be used for various kinds of fault finding.

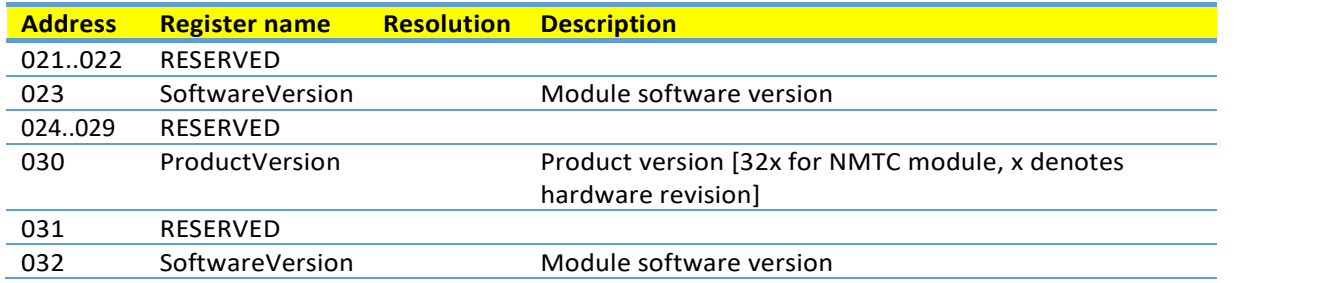

# 8.7. PUMP CONTROL REGISTERS

Registers in this block are read with either function codes 0x03 or 0x04. They can be written as holding registers with function codes 0x06 and 0x10.

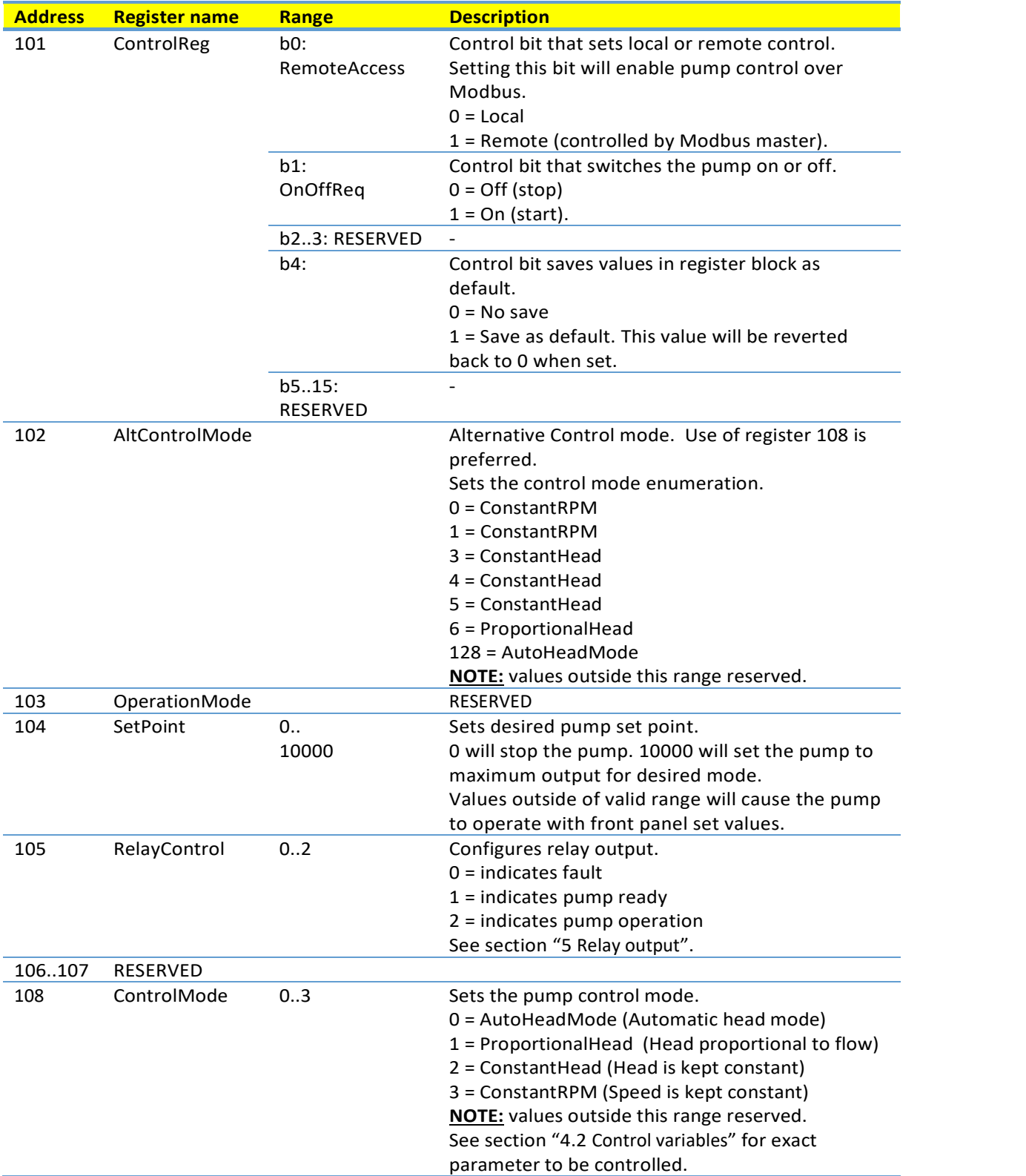

# 8.8. PUMP STATUS REGISTERS

Registers in this block can be read by means of function codes 0x03 and/or 0x04. They are read-only.

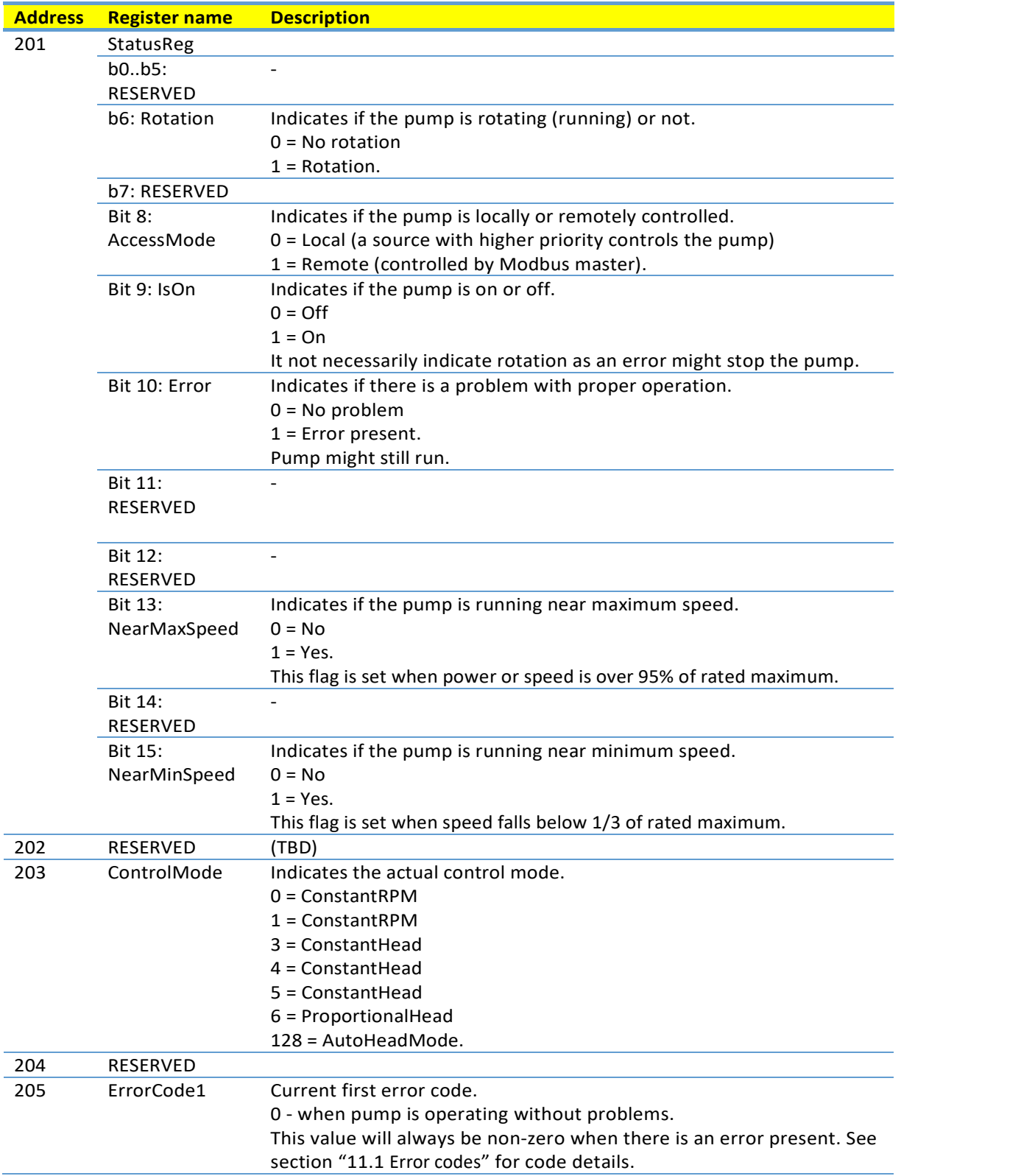

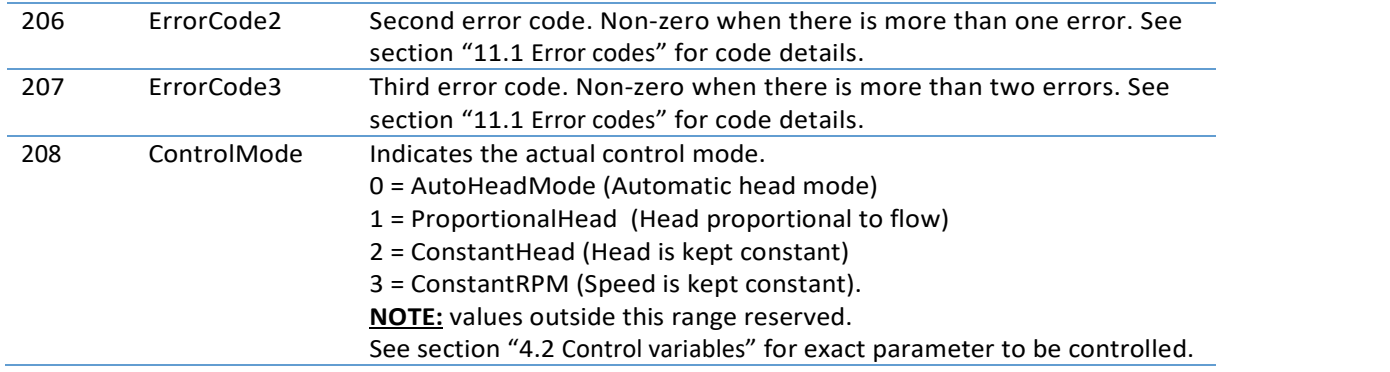

# 8.9. PUMP DATA REGISTERS

Registers in this block can be read by means of function codes 0x03 and/or 0x04. They are read-only.

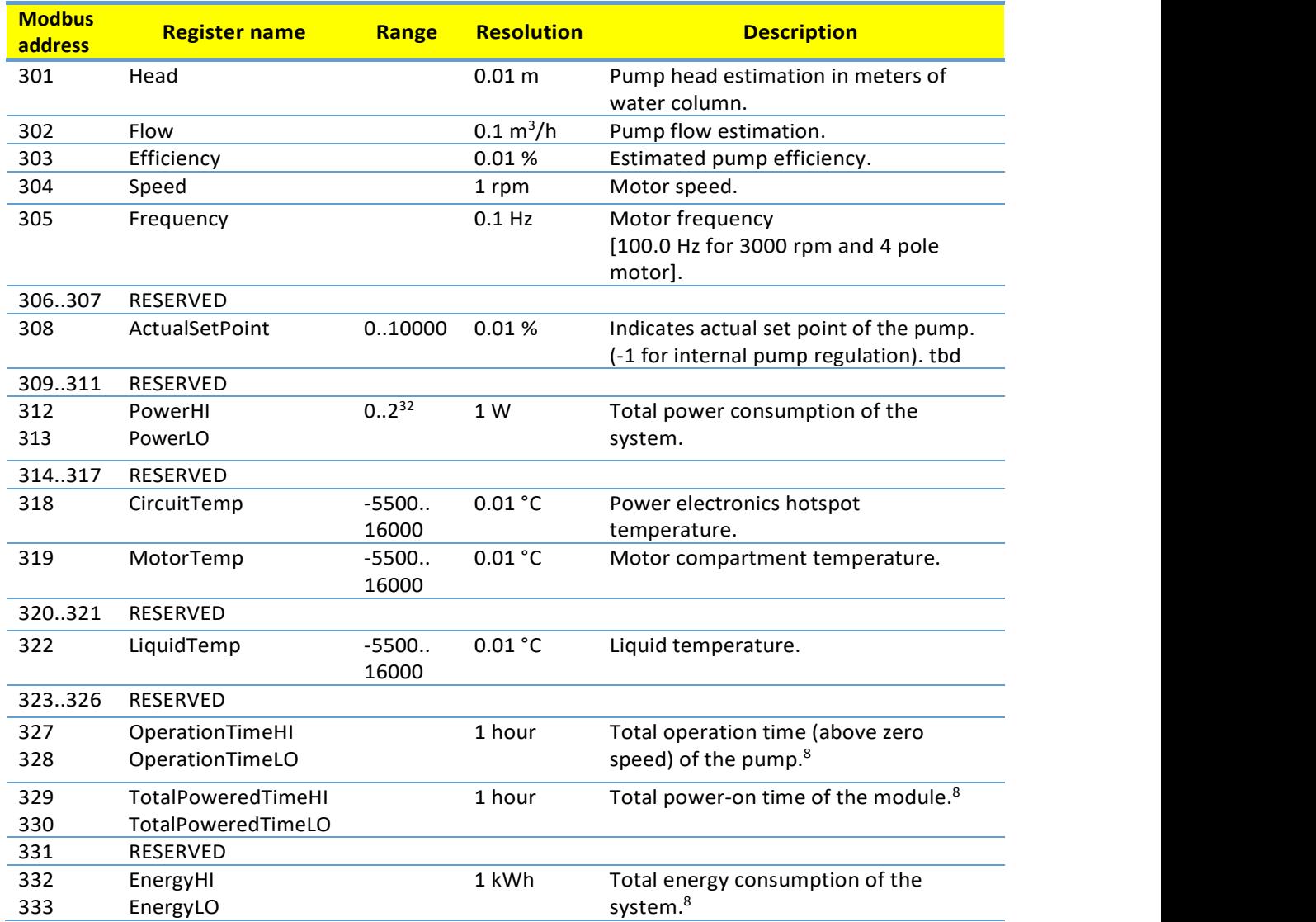

 $\overline{a}$ 

<sup>8</sup> Not available on all models.

# 9. HTTP SERVER

The communications module has a built in web server which allows you to access your pump directly to an existing Ethernet connection. Direct connection to a computer is also possible with a cross over cable. The web server uses HTML pages to set/view:

- Regulation mode settings
- Regulation parameters (power, RPM, head, flow, efficiency)
- Relay settings
- External control inputs
- Current and previews error
- Pump statistics (power consumption, run time and other).

#### 9.1. WEB SERVER

Pump responds as a web server on port 80. See chapter "7. Ethernet bus" for Ethernet configuration details.

Pump configuration is possible via HTML pages that offer different options:

- 1. Overview (default page when you connect to the pump, web page OVERVIEW) displays pump operation summary like:
	- Operating mode
	- Power consumption
	- Head
	- Estimated flow
	- RPM
	- Estimated efficiency
	- Priority set point
	- Mode switch position
	- Input/output status
	- Replay status
	- Error code
	- Twin pump status
	- Night mode status
	- Motor temperature
	- Heat sink temperature
	- Number of restarts.
- 2. Pump settings (web page PUMP) is meant to provide regulation and control (input and output) settings. It

has control over:

- Operation mode
- Head limit(depending on pump mode)
- RPM limit (depending on pump mode),
- Ratio between head and flow HQ (depending on pump mode)
- Input/output control
- Relay control
- Error delay

Setting can be saved to permanent memory by pressing the SAVE button.

- 3. Network settings (web page NETWORK) provide a way to change network configuration:
	- NetBIOS name is a local network name service. Instead of '192.168.0.245' you can for example use 'http://nmtpump'. Default: nmtpump.
- IP address is a pump network address. The pump is seen as http server on this address, default: 192.168.0.245.
- DHCP server provides lease for "point to point" connection (cross-over cable to computer for example). Will disable itself if another DHCP server is found.
- DHCP client will automatically acquire DHCP address from the network when enabled.
- Gateway not used
- Subnet mask sets subnet address range that is on the same subnet and can be reached directly. The rest of communication goes over the gateway, default: 255.255.255.0.
- Twin pump will connect two pumps for alternating operation. When two pumps are configured for twin mode, they will switch about once per day. Setting this field to nonexistent IP will disable this option! Set it so the first pump references the second and vice versa. Default: 192.168.0.246.
- RS-485 field select either Modbus or BACnet and relevant network parameters.

Setting can be saved to permanent memory by pressing the SAVE button.

- 4. Log (web page LOG) displays possible previous and current errors.
- 5. MORE (web page MORE) has link to additional manuals and tools that might be available. Has an option to update NMTC module software via provided file.

#### 9.2. XML DATA

Pump data available at /pump.xml

#### 10. BACNET

#### 10.1. INTRODUCTION

IMP Pumps NMTC module with BACnet support

Document date: 14 June 2021 Product name: NMTC Module Product model number: 321 Application software: 2.286\_BACNET Application firmware revision: 2.286\_BACNET BACnet protocol revision: 19

#### 10.2. PRODUCT DESCRIPTION

NMTC module enables BACnet MS/TP communication with compatible pumps. Module is either integrated into the pump or installed into the pump as an add-on.

#### BACnet Standardized Device Profile (Annex L):

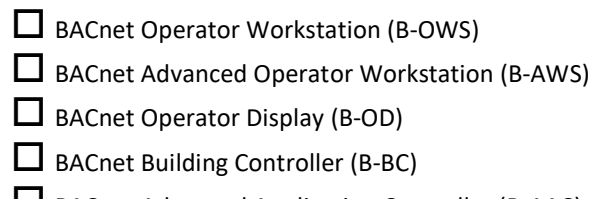

- BACnet Advanced Application Controller (B-AAC)
- BACnet Application Specific Controller (B-ASC)
- BACnet Smart Sensor (B-SS)
- $\Box$  BACnet Smart Actuator (B-SA)

#### BACnet Interoperability Building Blocks Supported (Annex K):

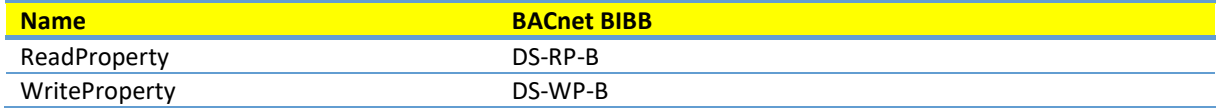

#### Device management services:

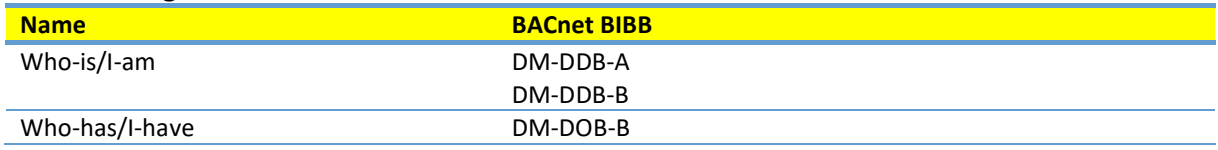

#### NOTE: Segmentation is not supported.

NOTE: Dynamically creatable objects are not supported.

#### 10.3. DATA LINK LAYER OPTIONS

 $\blacksquare$ MS/TP master (Clause 9), baud rate(s):

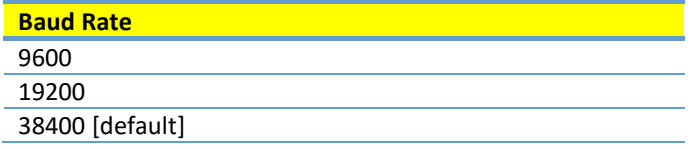

Configuration over Web interface (see tab "Net") To reset to default, see chapter " 4.3 Module mode selection"

 BACnet IP, (Annex J) (CURRENTLY NOT IMPLEMENTED)

### 10.4. DEVICE ADDRESS BINDING

Is static device binding supported? (This is currently necessary for two-way communication with MS/TP slaves and certain other devices.)  $\Box$  Yes  $\Box$  No

#### 10.5. NETWORKING OPTIONS

None

10.6. NETWORK SECURITY OPTIONS

Non-secure Device - is capable of operating without BACnet Network Security

#### 10.7. CHARACTER SETS SUPPORTED

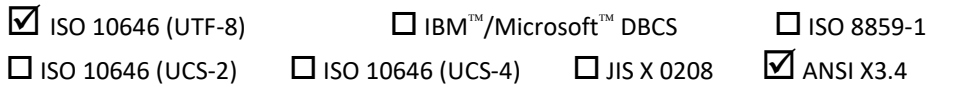

#### 10.8. SUPPORTED BACNET INTEROPERABILITY BUILDING BLOCKS

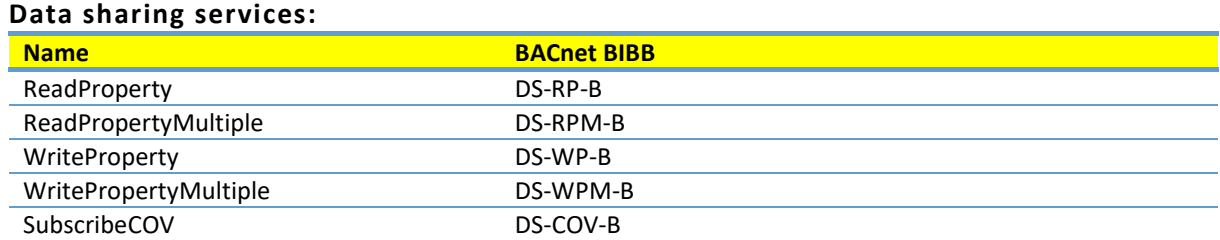

#### Device management services:

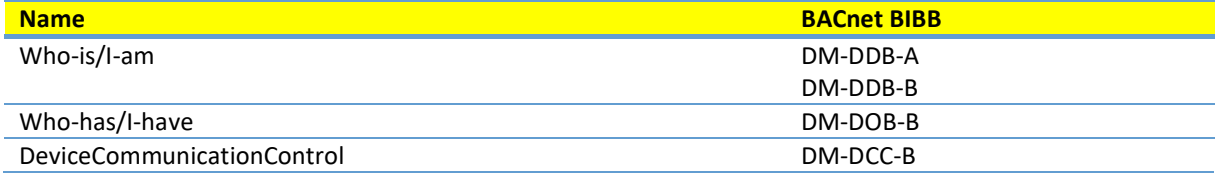

#### NOTE: Segmentation is not supported.

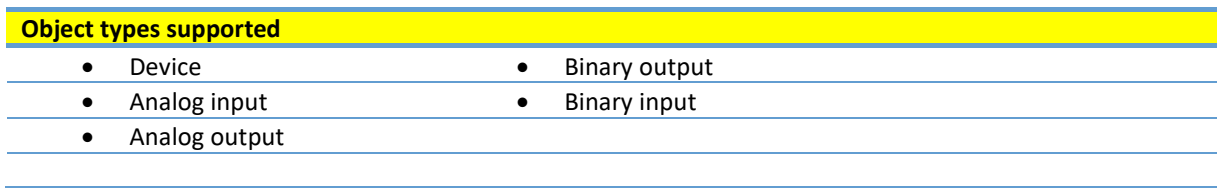

#### NOTE: Dynamically creatable objects are not supported.

# 10.9. ANALOG INPUTS (OBJECT TYPE 0)

#### NOTE: Values are read-only

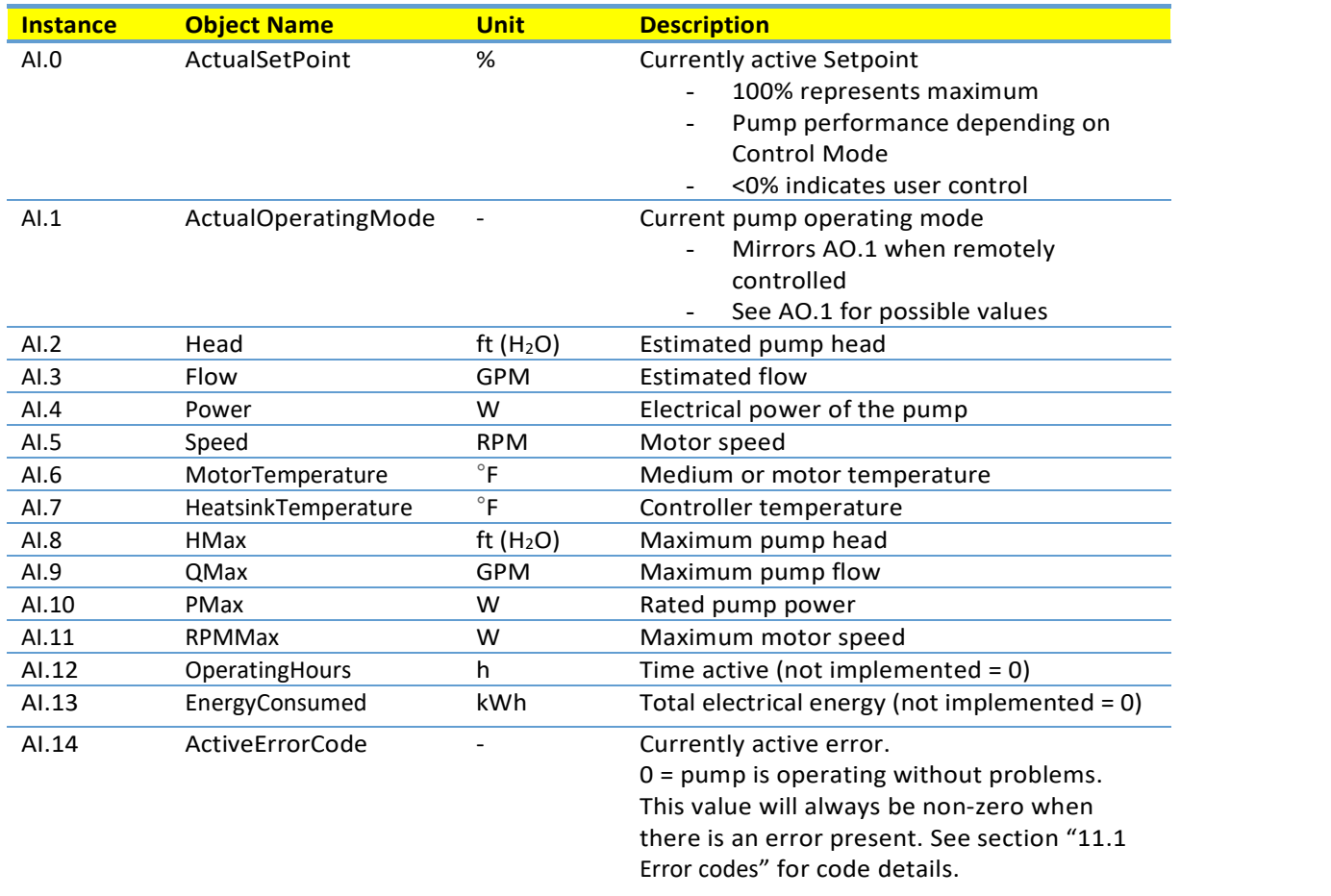

# 10.10. ANALOG OUTPUTS (OBJECT TYPE 1)

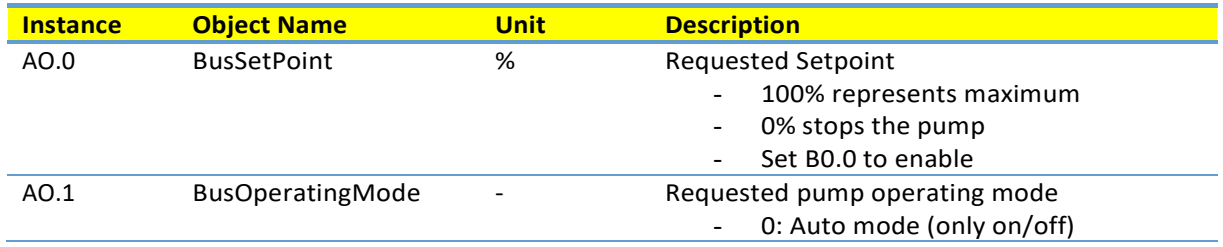

- 1: Proportional pressure, setpoint controls peak head
	- 2: Constant pressure, setpoint controls head
	- 3: Constant RPM, setpoint controls speed.
	- Other values reserved
	- Set B0.0 to enable

# 10.11. BINARY INPUTS (OBJECT TYPE 3)

#### NOTE: Values are read-only

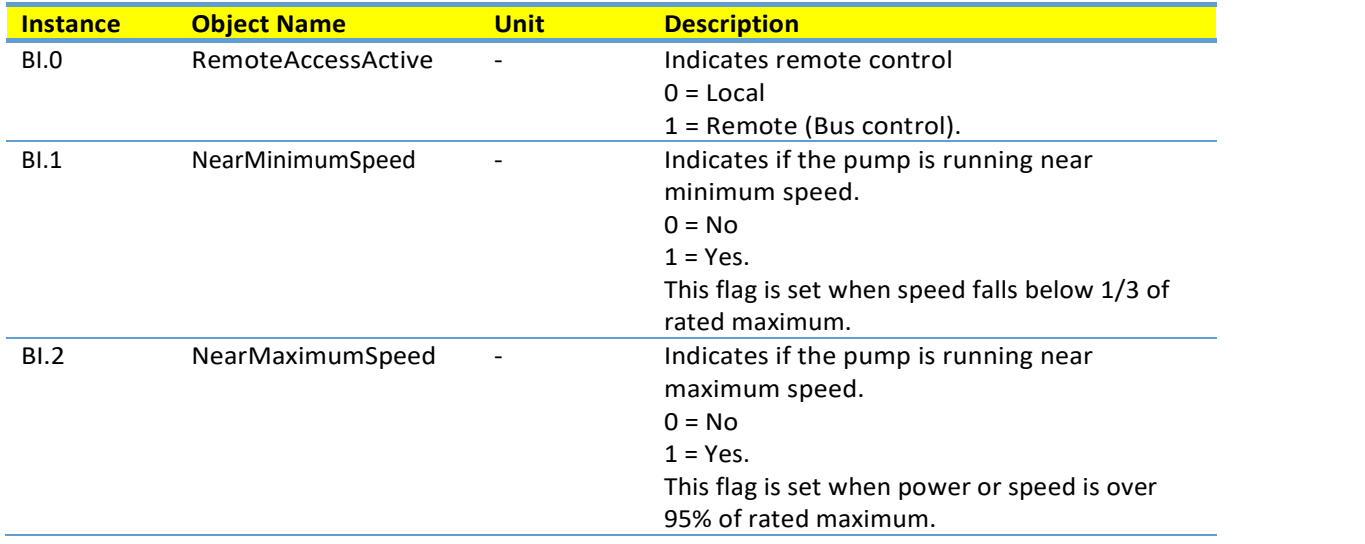

# 10.12. BINARY OUTPUTS (OBJECT TYPE 4)

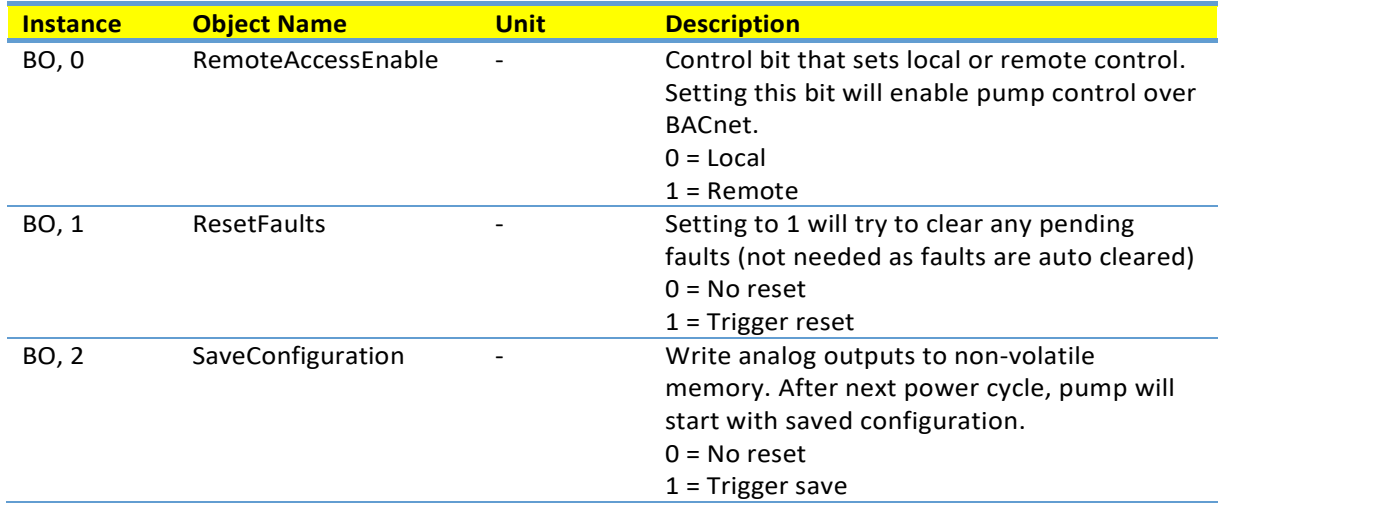

# 11. FAULT FINDING

#### 11.1. ERROR CODES

The following codes will show up on display panel and on the appropriate Modbus/BACnet registers to help you diagnose the cause of improper operation.

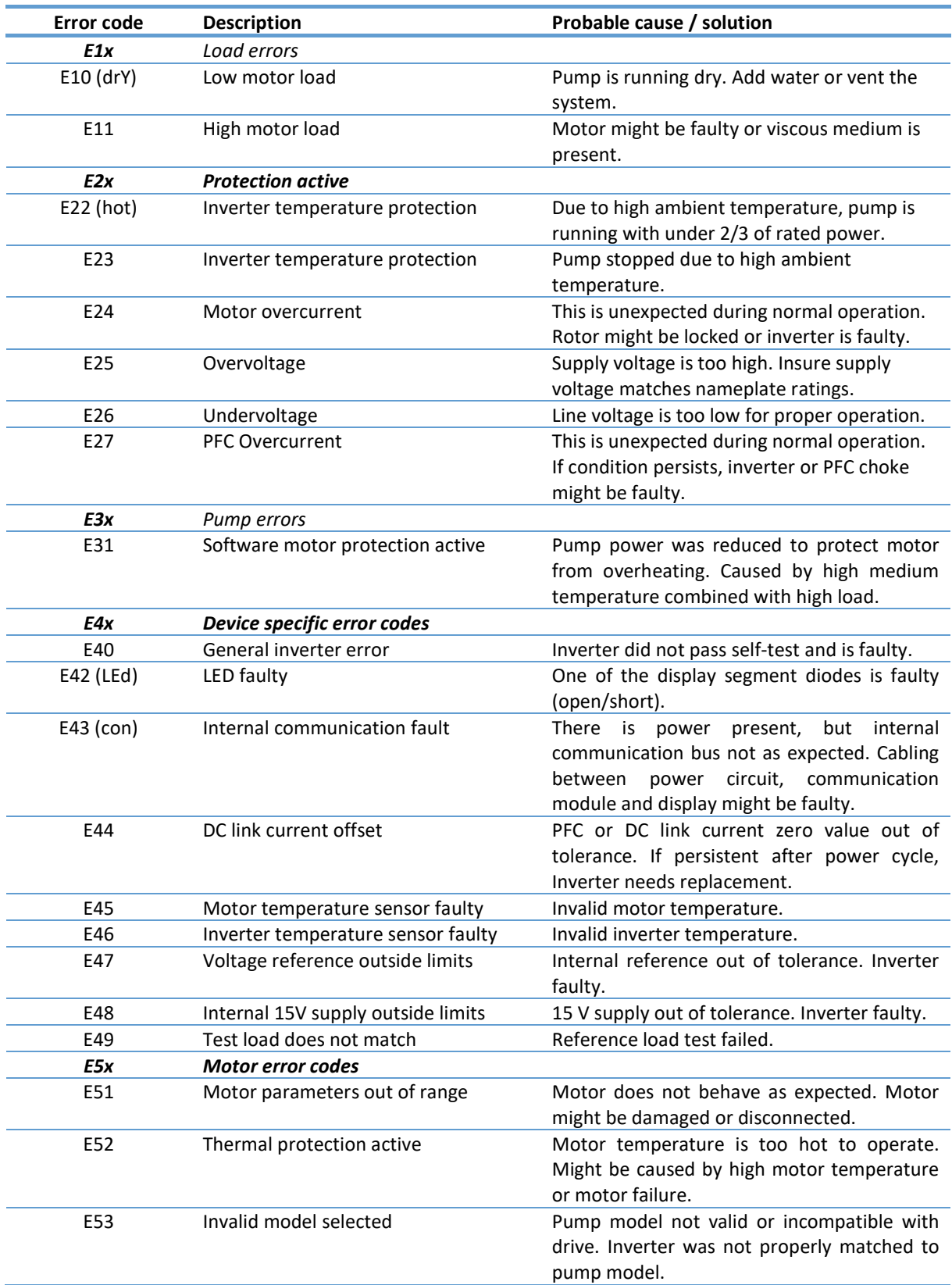